# DOMUS4/8GSM

CENTRALE DI ALLARME A 4/8 ZONE SU BUS RS485

## MANUALE DI INSTALLAZIONE ED USO

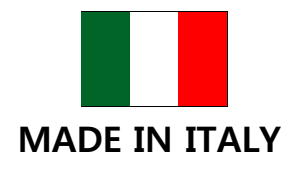

 $\epsilon$ 

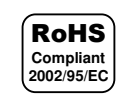

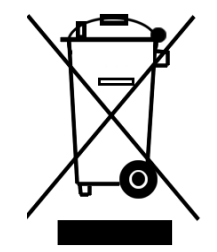

### **Manuale d'installazione ed uso**

Il presente manuale ha lo scopo di aiutare l'installazione e l'utilizzo della centrale di allarme. Il manuale comprende le seguenti indicazioni:

- $\checkmark$  Informazioni generali come dati tecnici, norme d'omologazione ed imballaggio;
- $\checkmark$  Descrizione delle funzioni;
- $\checkmark$  Procedure d'installazione;
- $\checkmark$  Procedure di programmazione.
- Uso

Con la politica di migliorare continuamente i propri prodotti, l'azienda l si riserva il diritto di cambiare le caratteristiche del prodotto e il contenuto del manuale senza previa comunicazione.

### **Dichiarazione di conformità**

Questo prodotto è conforme alle direttive applicabili dal Consiglio dell'Unione Europea in particolare soddisfa i requisiti della direttiva **1999/05/CE**.

- $\checkmark$  EN 55022 Classe B Norma generica di emissione
- $\checkmark$  EN 50082-1 /1992 Norma generica di immunità
- $\checkmark$  EN 60950 Norma di sicurezza per dispositivi di bassa tensione
- $\checkmark$  CEI 79/2 Apparecchiature antifurto

Copia della "Dichiarazione di conformità" del prodotto è disponibile presso il costruttore.

### **Norme di sicurezza**

Osservare le seguenti precauzioni relative alla sicurezza per evitare lesioni e prevenire danni a questo prodotto o a qualsiasi prodotto ad esso connesso. Per evitare pericoli potenziali, utilizzare questo prodotto solo come specificato.

- Utilizzare un cavo d'alimentazione appropriato specificato per questo prodotto.
- Non collegare la centrale ad una sorgente d'alimentazione superiore ai valori di targa. Tale collegamento rovinerebbe il dispositivo.
- Non consentire a bambini di giocare con il combinatore.
- Per la pulizia non usare prodotti chimici come benzine o alcool perché la superficie potrebbe danneggiarsi.
- Assicuratevi che il serraggio dei cavi sia sicura.
- L'installazione deve essere effettuata da personale qualificato.
- Non operate l'installazione con le mani bagnate.
- Non operate in atmosfera esplosiva.
- Si raccomanda di maneggiare con cura il pacco contenente il prodotto.
- Conservare il prodotto in luogo asciutto e ventilato. Condizioni ambientali d'immagazzinamento: temperatura –20°C +40°C, umidità da 20% a 80%.

### **Condizioni di garanzia**

Per garanzia s'intende la riparazione gratuita delle parti componenti l'apparecchio che risultino difettose per vizi di fabbricazione.

Le spese di trasporto da e per il centro assistenza sono a carico del cliente.

La garanzia non copre le parti che dovessero risultare difettose a causa di:

- $\checkmark$  Negligenza o trascuratezza nell'uso
- $\checkmark$  Errata installazione e manutenzione
- $\checkmark$  Manomissione operata da personale non specializzato
- $\checkmark$  Danni che comunque non possono far risalire a difetti di fabbricazione del prodotto

La casa costruttrice declina ogni responsabilità per eventuali danni che possono, direttamente o indirettamente, derivare a persone, ad animali, a cose, in conseguenza della mancata osservanza di tutte le prescrizioni di installazioni e/o uso indicate nel presente manuale.

### **Procedura di smaltimento**

Il Decreto Legislativo 25 luglio 2005, n. 151, in attuazione delle direttive 2002/95/CE, 2002/96/CE e 2003/108/CE ha come obiettivo quello di assicurare che i prodotti siano riciclati usando le migliori tecniche disponibili in fatto di trattamento, riutilizzo e riciclaggio per garantire la salute delle persone ed un'intensa protezione ambientale.

Il cliente, ovvero detentore del prodotto, è tenuto a rispettare gli obblighi stabiliti da tale Decreto. In particolar modo, si tenga presente che:

- a) è vietato smaltire i RAEE come rifiuti urbani, bensì bisogna utilizzare, per detti rifiuti, le strutture di raccolta separata, predisposte dai comuni nel caso di utilizzatore privato, e dal produttore nel caso di aziende;
- b) è possibile riconsegnare al distributore l'apparecchiatura all'atto dell'acquisto di una nuova;
- c) sussistono effetti potenziali sull'ambiente e sulla salute umana dovuti alla presenza di sostanze pericolose nelle apparecchiature elettriche ed elettroniche o ad un uso improprio delle stesse apparecchiature o di parti di esse;
- e) sussistono sanzioni previste in caso di smaltimento abusivo di detti rifiuti, previste dalla legislazione vigente (D.Lgs 5 feb 1997 n. 22 e successive) ed, in particolar modo, dall'articolo 16 del Decreto Legislativo 25 luglio 2005, n. 151.

L'imballo di cartone invece, classificabile in RSU (rifiuti solidi urbani) 15 01 00 e 15 01 0, può essere smaltito secondo i criteri locali di raccolta differenziata.

Il simbolo posto sul fondo dell'apparecchio indica la raccolta differenziata delle apparecchiature elettriche ed elettroniche.

### **Descrizione generale**

La centrale di allarme, realizzata con tecnologia smt, unisce elevate prestazioni e affidabilità con semplicità d'uso e manutenzione.

La programmazione può avvenire in due maniere: semplicemente da pannello frontale della centrale oppure per mezzo della tastiera di comando, ampliando le possibilità di programmazione.

Possono essere collegate su bus seriale RS485 sino a 8 periferiche tra inseritori, tastiere, e combinatori telefonici ecc..

### **Caratteristiche generali**

- $\checkmark$  8(4) zone di ingresso completamente programmabili (Immediate, ritardate, percorso, bilanciate, Nc, segnali veloci).
- $\checkmark$  1 zona AS di antisabotaggio bilanciata.
- $\checkmark$  1 uscita a relè per allarme.
- $\checkmark$  2 uscite programmabili una a relè con scambio libero, una a collettore aperto.
- $\checkmark$  1 ingresso per l'inserimento/disinserimento remoto.
- $\checkmark$  Programmazione da pannello assistita da guida vocale.
- $\checkmark$  Controllo efficienza batteria di centrale.
- $\checkmark$  2 gruppi di zone per operare parzializzazioni da chiave elettronica o da tastiera.
- $\checkmark$  Possibilità di collegare su bus seriale RS485 sino a 8 periferiche di comando tra tastiere, inseritori e combinatori.
- $\checkmark$  Memoria eventi vocale consultabile da pannello.
- $\checkmark$  Possibilità di programmare le chiavi come master, master 1, master 2, slave 1, slave 2, ronda.
- $\checkmark$  Possibilità di acquisizione codice chiave.
- $6$  codici da tastiera (Installatore, Master, Utente A, Utente B, Utente C, Anticoercizione).
- $\checkmark$  Possibilità di esclusione per passaggio ronda con ripristino automatico.
- $\checkmark$  Semplice programmazione sia da pannello frontale che da tastiere remote.
- $\checkmark$  Robusto cassonetto metallico di dimensioni 290 X 230 X 85 mm (H X L X P)
- $\checkmark$  Tensione nominale 230Vac 50Hz  $\pm$  10%
- Autoconsumo 25W
- Tensione stabilizzata 13.8Vdc

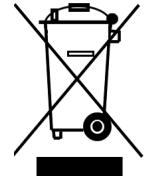

- $\checkmark$  Corrente nominale alimentatore 1,5A a 13.8Vdc
- $\checkmark$  Protezioni da cortocircuiti con fusibili
- $\checkmark$  Protezioni da sovratensioni
- $\checkmark$  Temperatura d'esercizio  $+5 \div 40^{\circ}C$  $\checkmark$  Batteria allocabile 12.7V 7Ah

### **Unità gsm**

- $\checkmark$  3 ingressi di allarme (2, 3, 4). L'ingresso 1 dell'unità GSM non è operativo.
- Universalità della partenza degli allarmi (da programmare: caduta positivo o negativo, presenza positivo o negativo).
- $\checkmark$  Priorità decrescente, con memoria, degli ingressi di allarme.
- $\checkmark$  1 uscita guasto OC.
- $\checkmark$  3 uscite a OC gestibili da locale tramite tastiera e da remoto programmabili come passo-passo o impulsive.
- $\checkmark$  Menù vocale per la programmazione e l'uso.
- $\checkmark$  Codice tecnico e codice utente distinti
- $\checkmark$  3 messaggi vocali di allarme della durata di circa 12sec.
- Possibilità di invio messaggi di allarme vocali e/o sms personalizzabili.
- $\checkmark$  Personalizzazione delle ingressi di allarme sia vocale che sms.
- $\checkmark$  Rubrica telefonica di dieci numeri telefonici con massimo 20 cifre.
- $\checkmark$  Ascolto ambientale con controllo del guadagno microfonico.
- $\checkmark$  Possibilità di blocco cicli di chiamata da locale e da remoto mediante toni DTMF o sms.
- $\checkmark$  Programmazione da remoto di tutti i parametri, con menù vocale o sms.
- $\checkmark$  Funzione di gestione centrale da remoto (RTC) con menù vocale o sms.
- $\checkmark$  Numero cicli di chiamata programmabile.
- $\checkmark$  Numero di ripetizione messaggio d'allarme programmabile.
- $\checkmark$  Lettura del credito residuo da remoto.
- $\checkmark$  Programmazione scadenza sim.
- $\checkmark$  Programmazione visibilità numero sim.
- $\checkmark$  Funzione esistenza in vita a periodicità programmabile.
- $\checkmark$  Lettura del livello di campo.
- $\checkmark$  Funzione scanning per la ricerca del miglior gestore GSM.
- $\checkmark$  Programmazione orologio e datario con aggiornamento automatico.
- Funzioni di autoreset sia per mancanza di copertura gsm persistente che giornaliera programmabile.
- $\checkmark$  Antenna in dotazione bibanda con connettore tipo SMA.

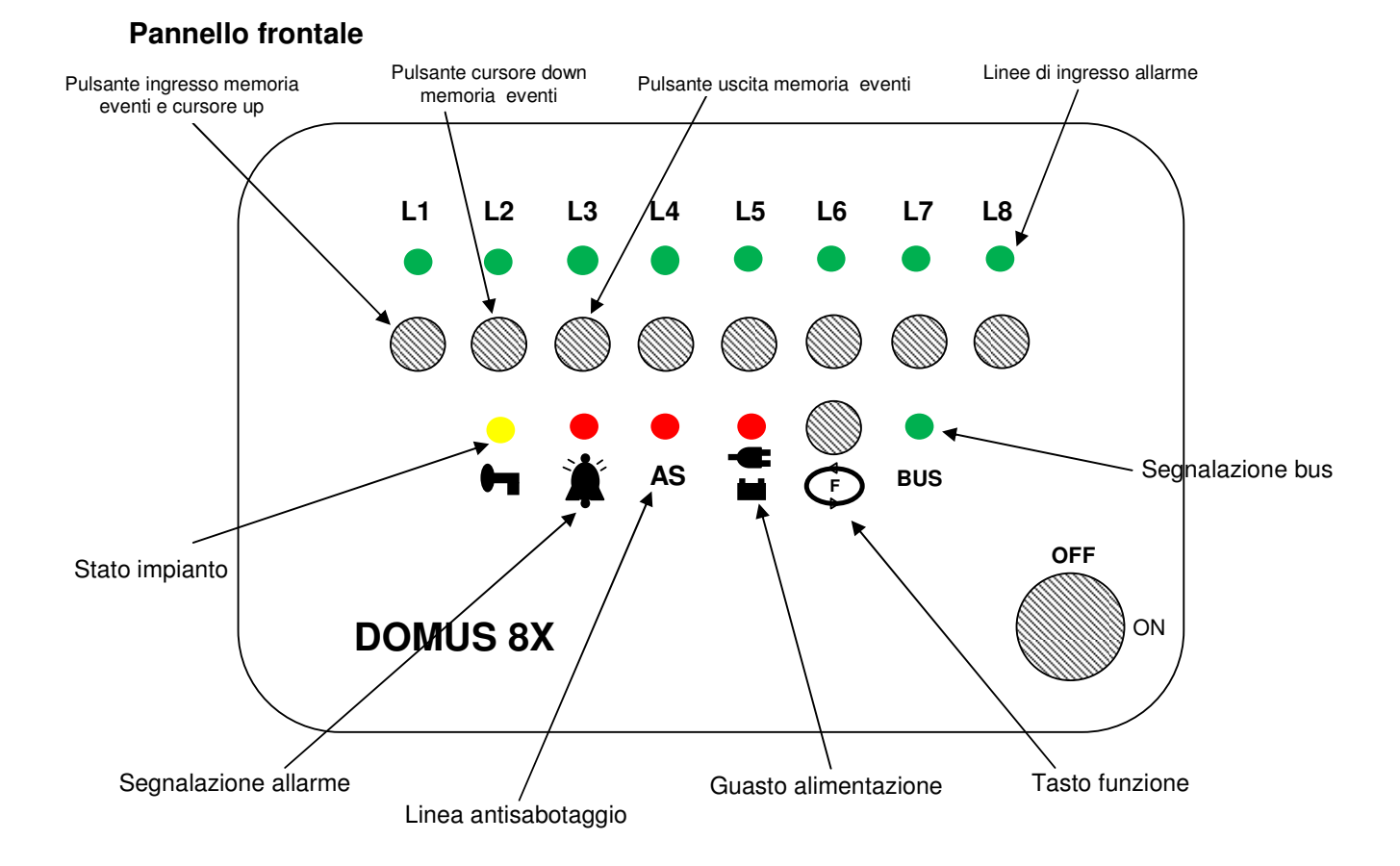

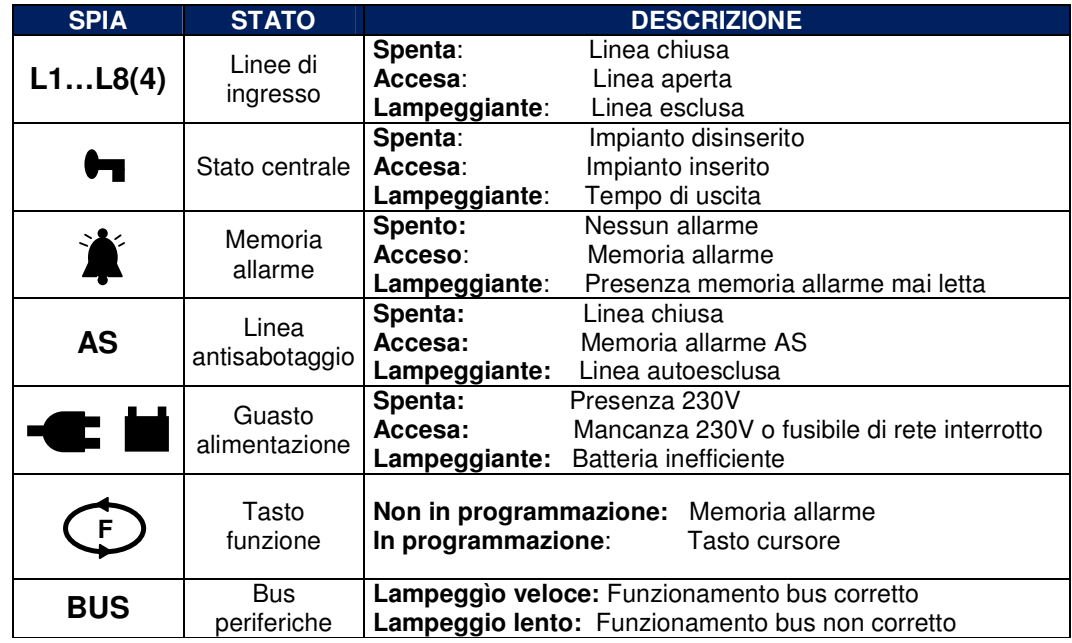

**5** 

### **Connessioni rete 230V e accessori**

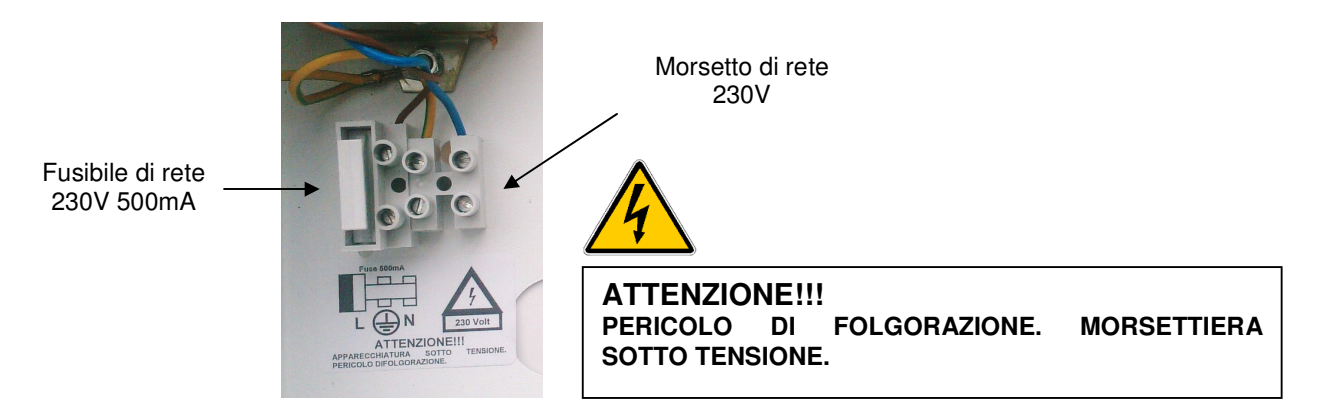

### **Descrizione morsettiere scheda madre**

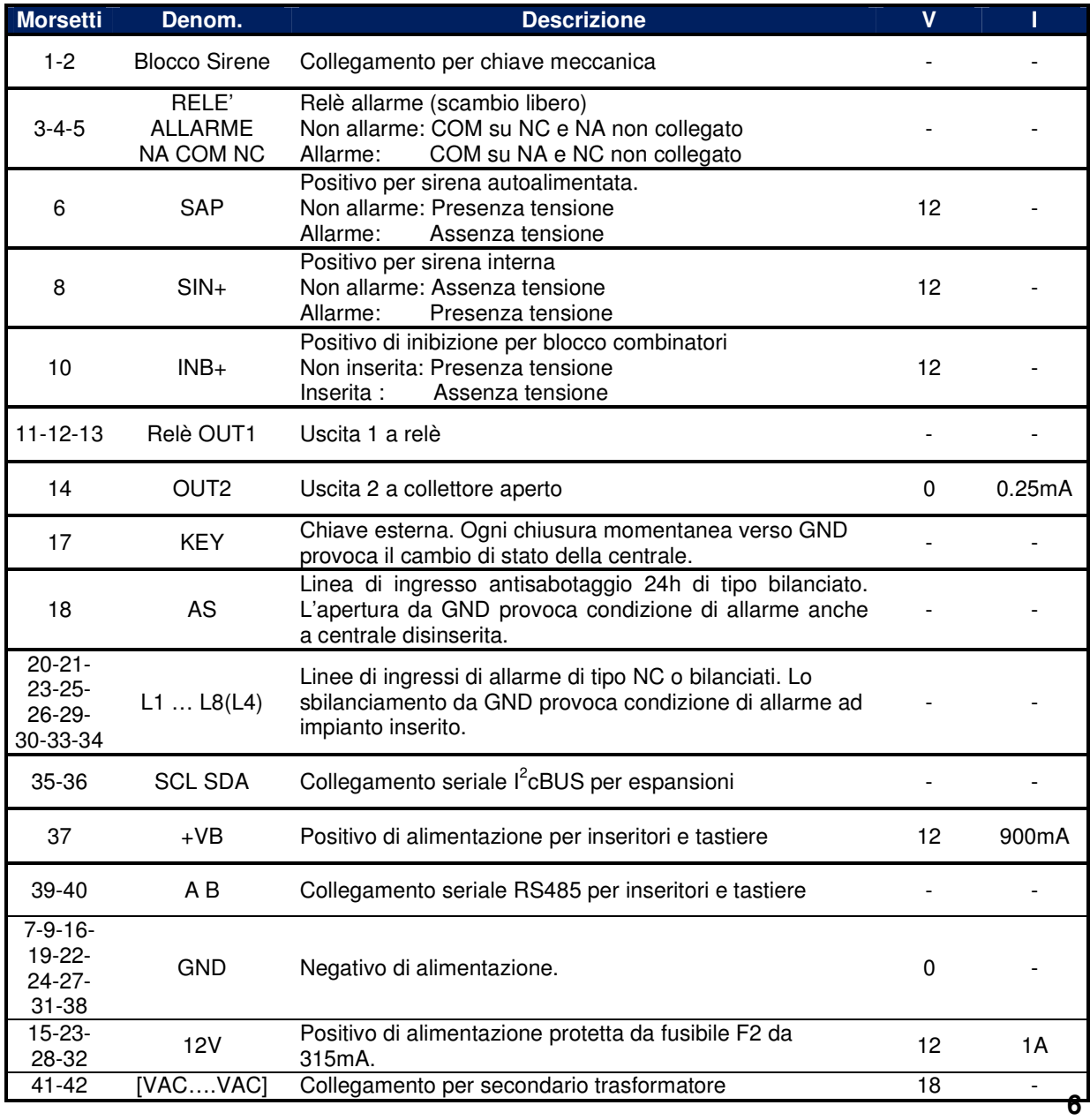

### **Unità periferiche**

Per unità periferiche s'intendono tutti quei dispositivi con i quali è possibile la gestione remota della centrale.

### **Unità remota di prossimità**

Questa periferica è un'unità remota di comando di prossimità (inseritore) che grazie ad un sistema d'identificazione a radiofrequenza, permette l'utilizzo di chiavi senza contatti elettrici. Tale caratteristica consente di avere un dispositivo la cui funzionalità si conserva illimitatamente nel tempo. Le unità remote di prossimità consentono una gestione semplificata dell'impianto

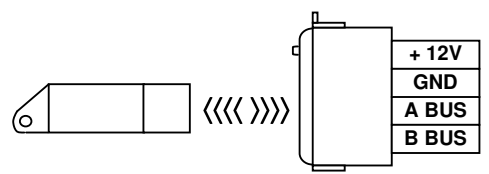

in forma remota. Sono unità intelligenti a microprocessore, dotati di una morsettiera per la loro relativa connessione all'alimentazione e al bus.

E' possibile programmare le chiavi in modalità Master, Master 1 o 2, Slave 1 o 2 e Ronda. Le chiavi **Master** possono inserire, disinserire e parzializzare l'intero impianto; le chiavi **Master 1 o 2** possono disinserire, inserire parzializzando direttamente il gruppo 1 o 2; le chiavi **Slave 1 o 2** possono solo parzializzare i due gruppi ad impianto già inserito; le chiavi **Ronda** sono in sostanza delle slave a ripristino temporizzato il cui tempo, detto "di ronda", è anch'esso programmabile. Inoltre la **LPRxx** consente di monitorare lo stato delle zone (ad impianto disinserito un lampeggio alternato dei led indicano l'apertura di una zona) e visualizzare un avvenuto allarme in centrale (al disinserimento un breve lampeggio contemporaneo dei led indica l'avvenuto allarme della centrale):

Per l'installazione seguire le procedure descritte nel paragrafo precedente. Per la loro programmazione andare alla descrizione del relativo capitolo.

### **Tastiera da incasso a led**

L'unità remota a tastiera consente un'operatività più completa dell'impianto. Tutta l'informazione presente a pannello frontale della centrale è trasferita, via bus seriale, alla tastiera. Inoltre, grazie all'intuitiva interfaccia utente, è possibile una programmazione più approfondita (consultare il relativo manuale).

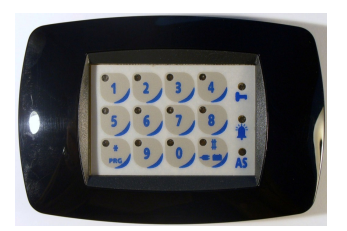

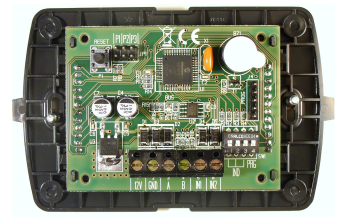

Come per l'inseritore, anche la tastiera è un'unità intelligente a microprocessore, dotata di una morsettiera per la relativa connessione all'alimentazione e al bus. In particolare la morsettiera del bus della tastiera è sdoppiata per consentire un'agevole collegamento.

### **Unità gsm**

E' l'unita che consente l'invio dei messaggi vocali e sms al verificarsi di eventi di allarme intrusione e tecnici. Possiede una interfaccia a tastiera e vocale per operare una comoda programmazione ed è collegata serialmente con l'unità centrale.

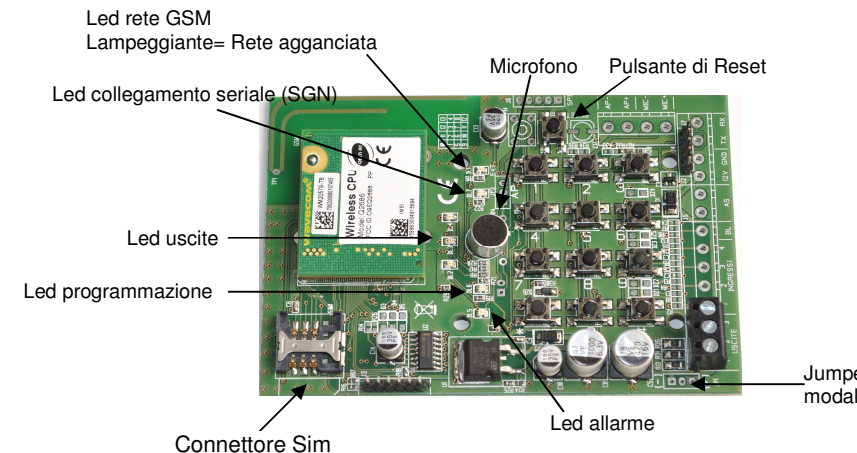

Jumper per selezionare la modalità di partenza degli allarmi

### **Schema cablaggio**

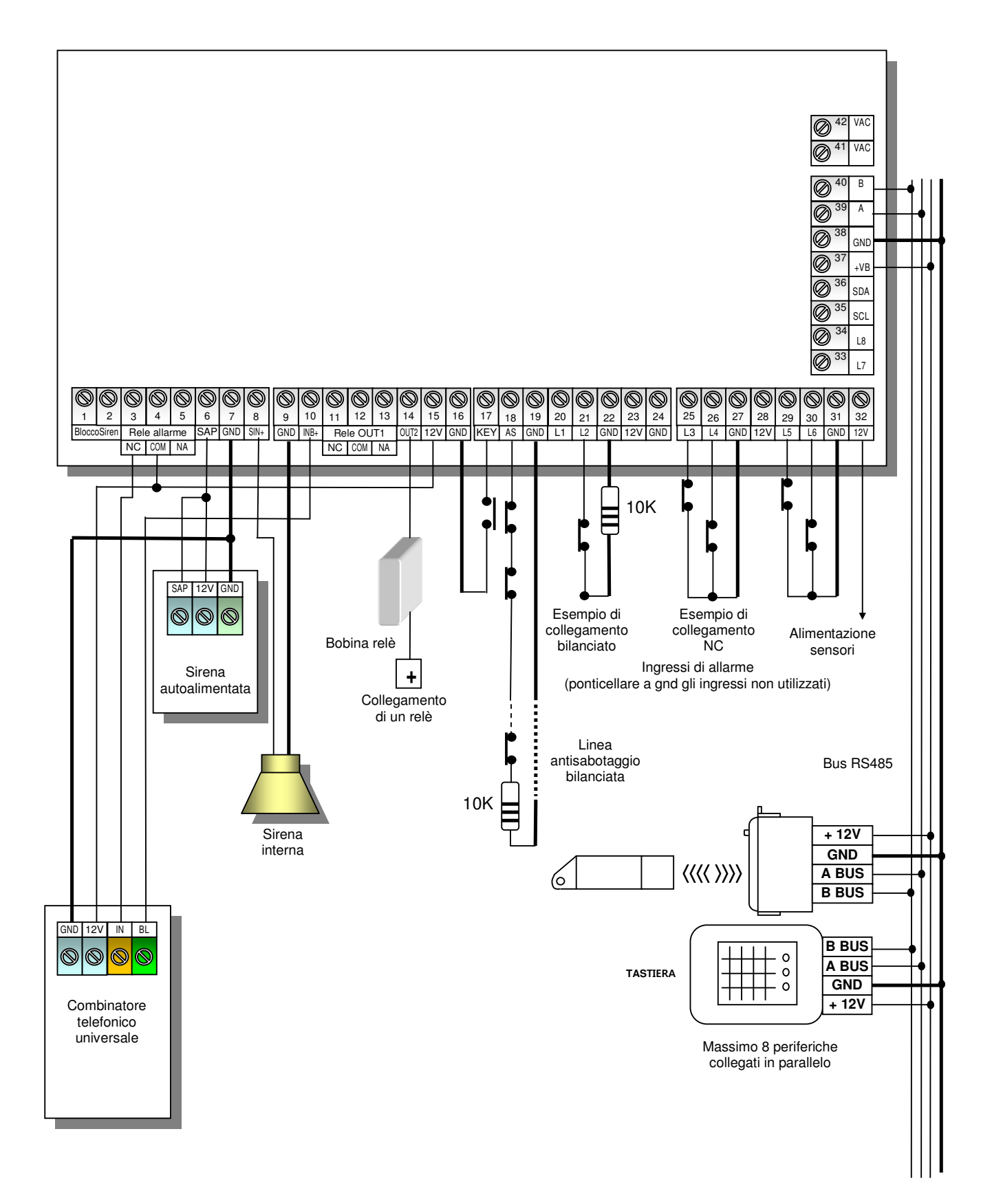

### **Come assegnare gli indirizzi di più dispositivi periferici**

Alla centrale è possibile connettere sul bus seriale sino a 8 dispositivi periferici tra tastiere, inseritori e combinatori telefonici facilmente indirizzabili. Per il collegamento procedete come segue:

 Di fabbrica la centrale è impostata con un numero di periferiche pari a 1. Quindi collegare la periferica con indirizzo 1 (vedi tabella) alla morsettiera dedicata con un cavo a 4 conduttori con schermo. Ricordarsi di collegare, anche, lo schermo al negativo [**GND**] di alimentazione presente sulla stessa morsettiera. Rispettare la denominazione della morsettiera. Ossia, [A] dell'unità periferica con [A] dell'unità centrale e [B] dell'unità periferica con [B] dell'unità centrale. Assegnare ed impostare, su eventuali altre unità periferica, il relativo indirizzo agendo sui ponticelli degli inseritori o sui dip-switch [SW1] delle tastiere con numerazione progressiva (indirizzo 2, 3…,8).

- Dare alimentazione all'impianto assicurandosi che il led "**BUS**" a pannello lampeggia velocemente. Nel caso il led lampeggiasse lentamente, ricontrollare sia gli indirizzi delle periferiche sia il cablaggio del bus.

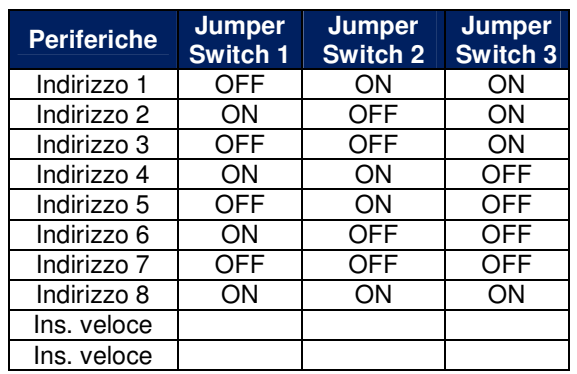

Programmare il numero di periferiche se superiore a 1 (vedi pag 22)

**Jumper inseritori**

**OFF**  $\Rightarrow$  Senza jumper

 $ON \Rightarrow$  Con jumper

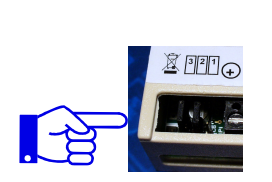

**Jumper inseritore prossimità**

### **Definizione microinterruttori della scheda centrale**

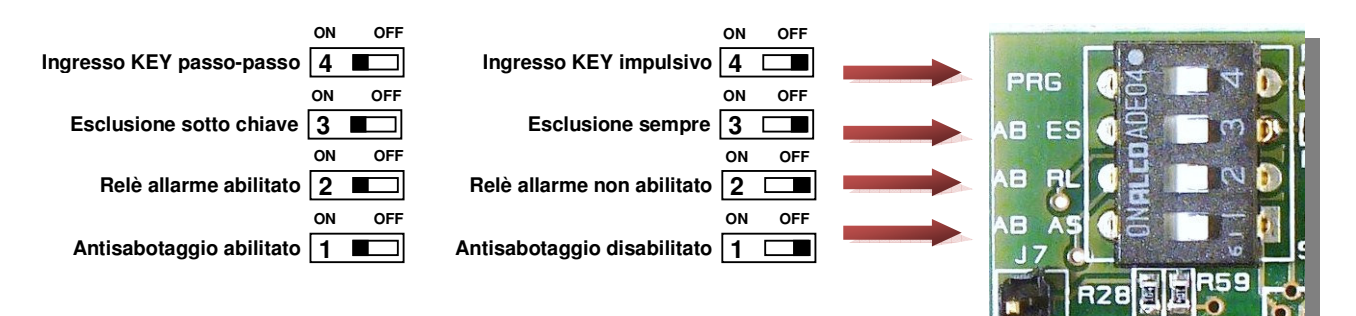

### **Uscite ausiliarie programmabili**

La centrale dispone di due uscite programmabili ausiliarie completamente indipendenti: una con scambio libero a relè (morsetti 11, 12, 13), l'altra a collettore aperto (morsetto 14) dove è presente la massa se il relativo segnale è attivo. In fase di programmazione è possibile scegliere quale dei seguenti 8 eventi inviare all'uscita:

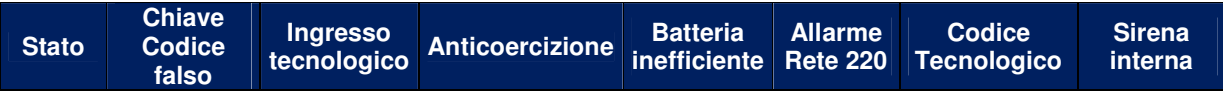

Sull'uscita a collettore aperto (morsetto 8) può scorrere una corrente massima di 500mA, è possibile quindi pilotare sia una spia luminosa, che la bobina di un relè per l'attivazione di altri dispositivi.

### • **STATO**

Indica lo stato d'inserimento della centrale se inserita o disinserita.

### • **CHIAVE/CODICE FALSO**

Dopo tre tentativi d'azionamento, con codice diverso da quello in memoria, l'uscita cambia stato. • **INGRESSO TECNOLOGICO** 

Quando un'uscita viene definita come tecnologica, l'ingresso KEY (morsetto 17) cambia funzione e diventa tecnologico. Alla presenza di un impulso al negativo, all'ingresso KEY, l'uscita cambia stato.

### • **ANTICOERCIZIONE**

Digitando il codice antirapina (solo con tastiera), l'uscita cambia stato (allarme silenzioso).

• **BATTERIA INEFFICIENTE** 

Nel caso la batteria risultasse inefficiente, dopo il test periodico (ogni 48 ore), l'uscita cambia stato.

• **ALLARME RETE** 

In caso di mancanza di energia elettrica per oltre 30 minuti, o per interruzione fusibile di rete, l'uscita cambia stato.

### • **CODICE TECNOLOGICO**

Su questa uscita è presente un impulso ogniqualvolta si digita sulla tastiera il codice tecnologico in qualsiasi stato si trovi la centrale.

### • **SIRENA INTERNA**

L'uscita cambia stato in caso d'allarme a centrale inserita in forma totale; non cambia stato in caso di allarme a centrale inserita con gruppi di parzializzazioni. Sfruttando l'uscita open collector [OC] (morsetto 14), è possibile collegare direttamente ad essa il negativo di una sirena interna.

### Organi di comando ausiliari

Alla centrale è possibile collegare dei dispositivi di comando ausiliari come altri tipi di chiavi elettroniche, chiavi meccaniche, radiocomandi o telecontrolli. Per tale scopo è previsto morsetto 17 [KEY] per controllare lo stato dell'impianto.

L'ingresso è di tipo impulsivo: cortocircuitando a massa per almeno 500mSec si ottiene il cambiamento di stato della centrale.

### **Chiusura centrale**

Prima di chiudere il pannello frontale della centrale è necessario abilitare la linea AS antisabotaggio come segue.

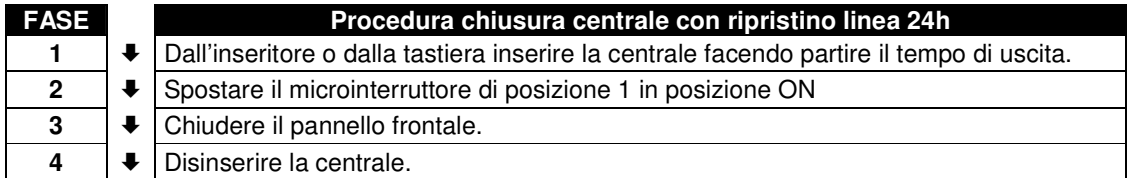

### **Apertura centrale**

Prima di aprire il coperchio è necessario disabilitare la linea AS antisabotaggio come segue:

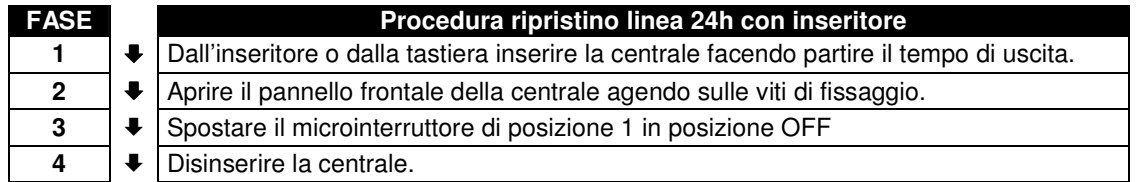

### **Definizioni**

La centrale permette la programmazione da pannello dei parametri di funzionamento. Utilizzando la tastiera di controllo (opzionale) è possibile la programmazione completa con in più i codici di accesso. Verranno descritte di seguito le funzioni di ogni parametro programmabile con l'indicazione se quest'ultimo è disponibile nella programmazione da pannello.

### **TIPO DI INGRESSO**

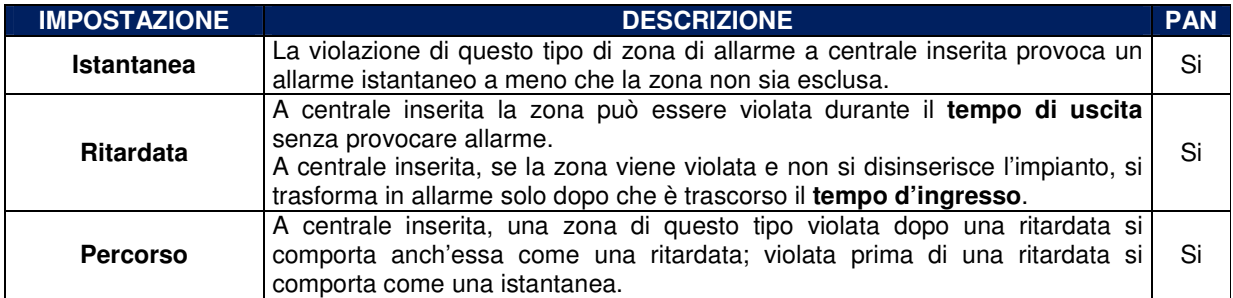

### **ATTRIBUTO DI INGRESSO**

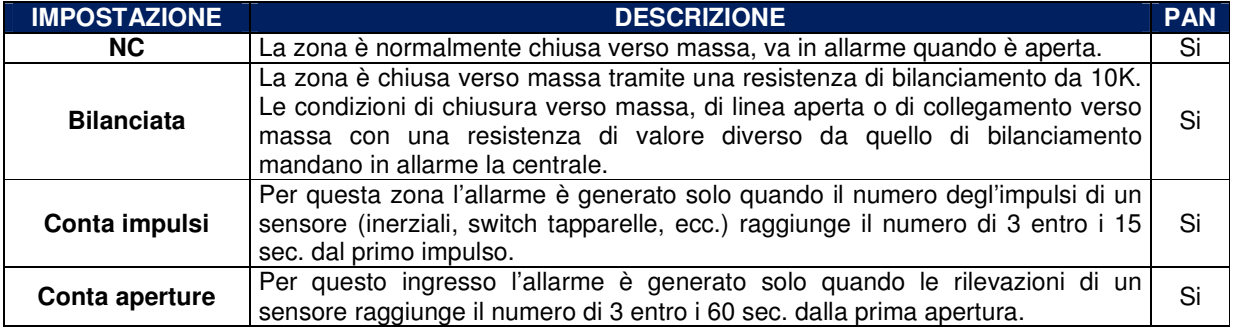

### **CAMPANELLO (CHIME)**

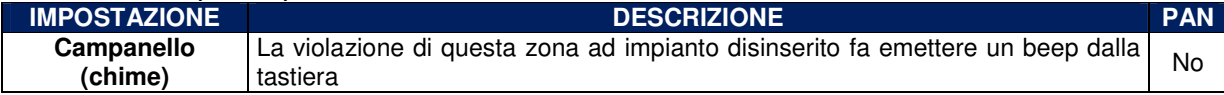

### **CICLI DI ALLARME**

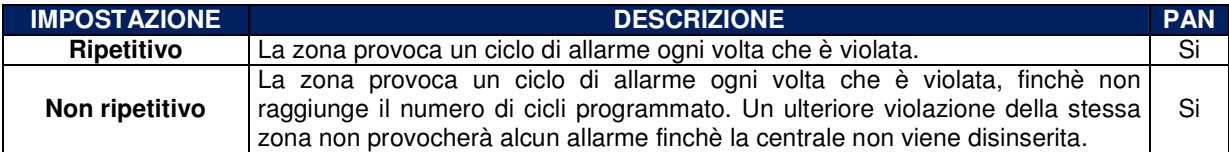

### **TEMPORIZZAZIONI**

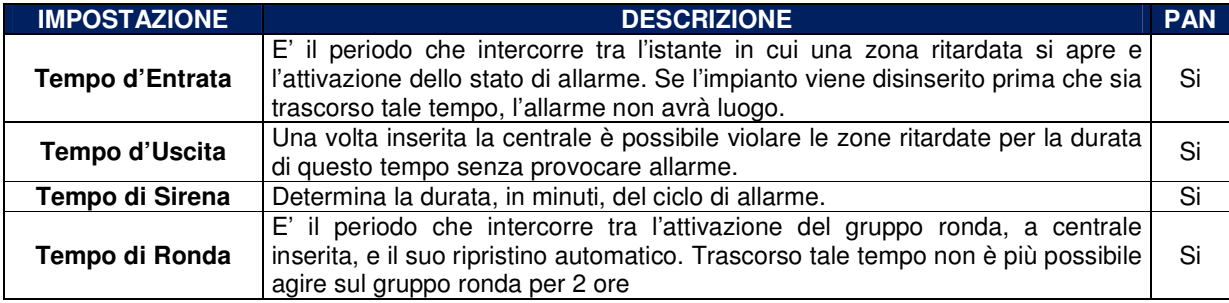

### **GRUPPI DI PARZIALIZZAZIONE**

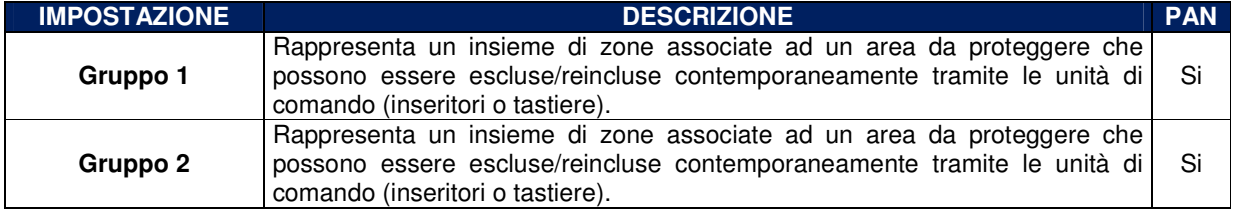

### **USCITE PROGRAMMABILI**

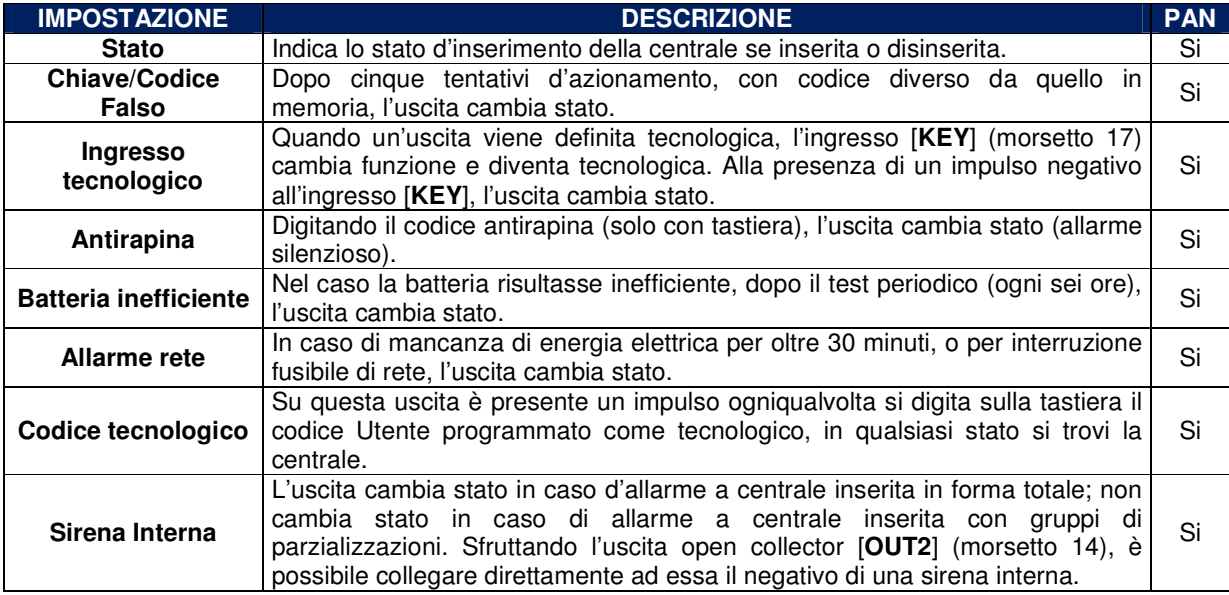

### **CONFIGURAZIONE SISTEMA BUS**

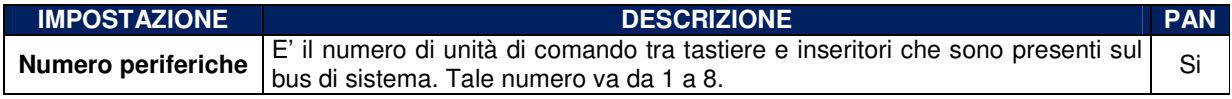

### **TIPO DI CHIAVI**

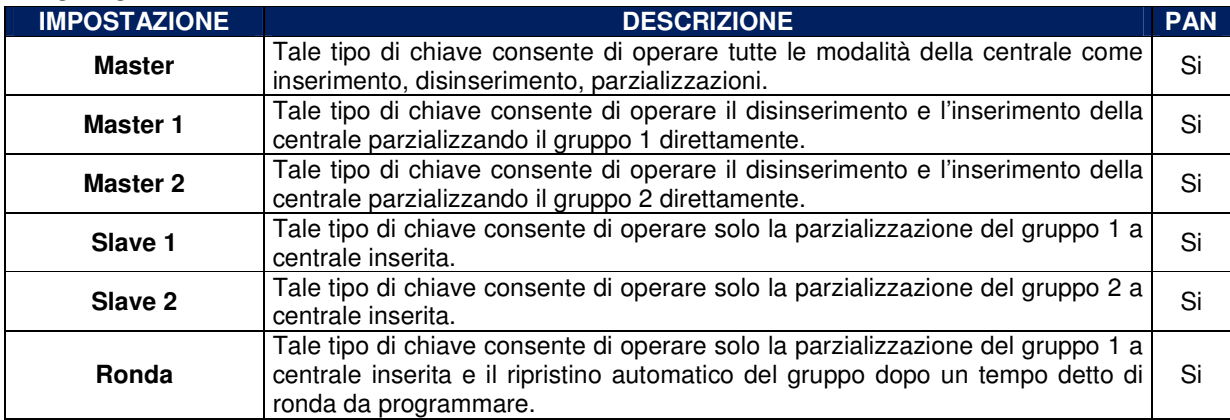

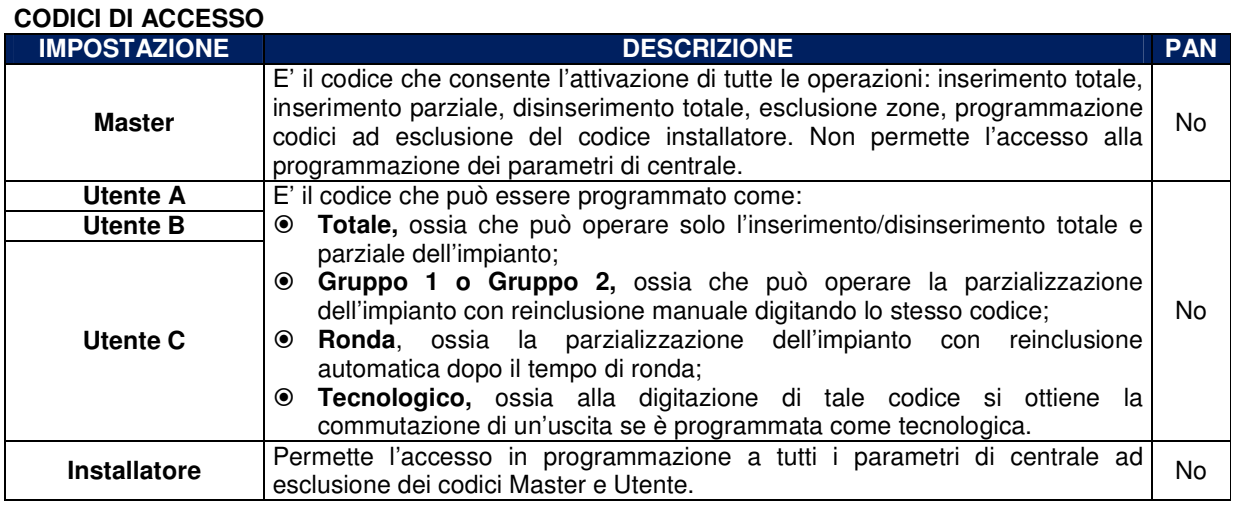

### **Dati di fabbrica**

Alla prima partenza la centrale è operativa con i dati di fabbrica che sono riassunti nella tabella seguente. In qualsiasi momento è possibile ripristinare i dati di fabbrica. Per il **ripristino dei dati di fabbrica** premere il tasto di [**RESET**] e contemporaneamente il tasto [**PRG**]. Mentre si mantiene premuto il tasto di [**PRG**], rilasciare il tasto [**RESET**] e, in sequenza, anche il tasto di [**PRG]**. La centrale ripartirà eseguendo il test iniziale dei tre beep e con tutti i led a pannello accesi.

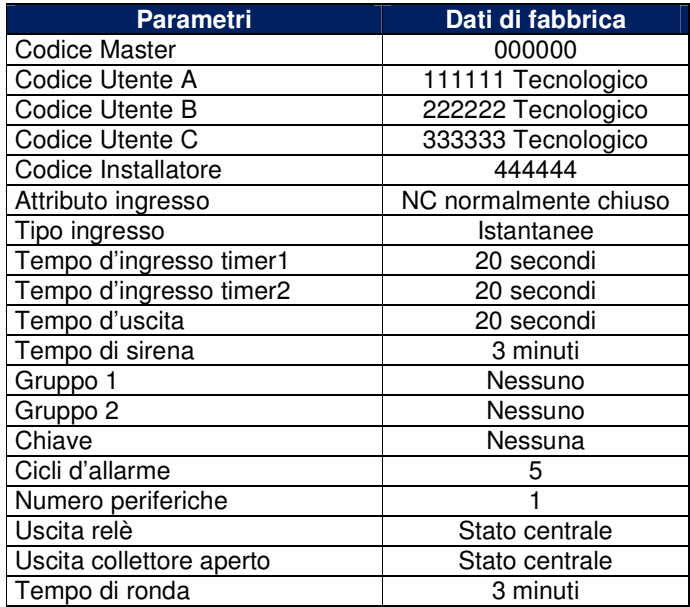

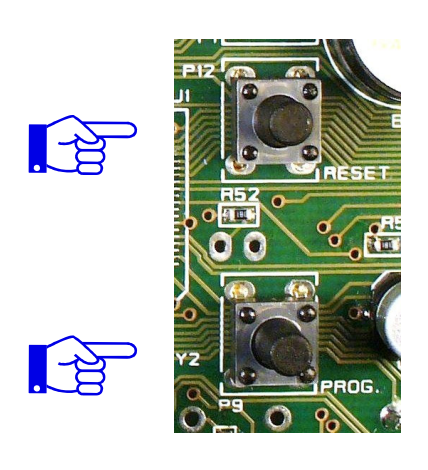

### **Programmazione centrale**

L'accesso alla programmazione può avvenire o da scheda madre o da tastiera. Entrando da scheda madre si attiva in automatico un menù vocale che ricorda in che ambiente di programmazione ci si trova.

### **Accesso alla fase di programmazione da pannello**

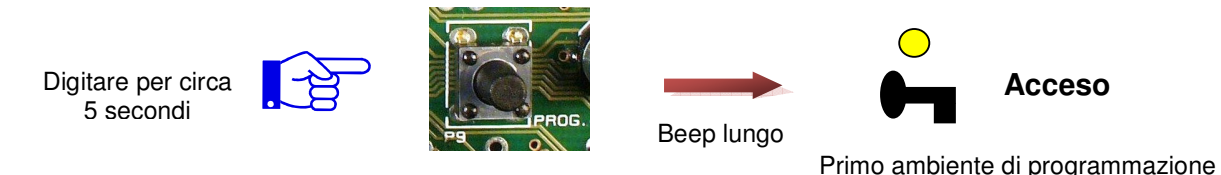

Sull'inseritore remoto con indirizzo 1 si accenderà il led rosso. In questa fase le unità remote, con indirizzo da 2 in poi, non sono operative visualizzando solo un breve lampeggio dei led.

### **Accesso agli ambienti di programmazione**

Digitare il tasto [**Tasto funzioni** ] per passare agli ambienti successivi

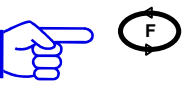

### **Uscita dalla fase di programmazione da pannello**

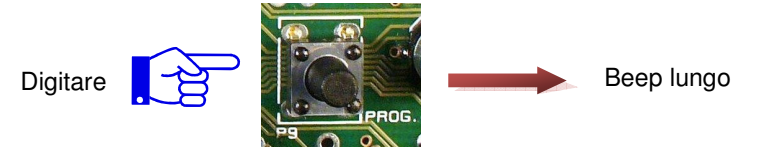

### **Ambienti di programmazione**

La centrale è dotata di 14 ambienti di programmazione visualizzati a pannello dai led e selezionabili digitando il tasto [ **F** ]. Di seguito è riportato l'ordine sequenziale degli ambienti di programmazione.

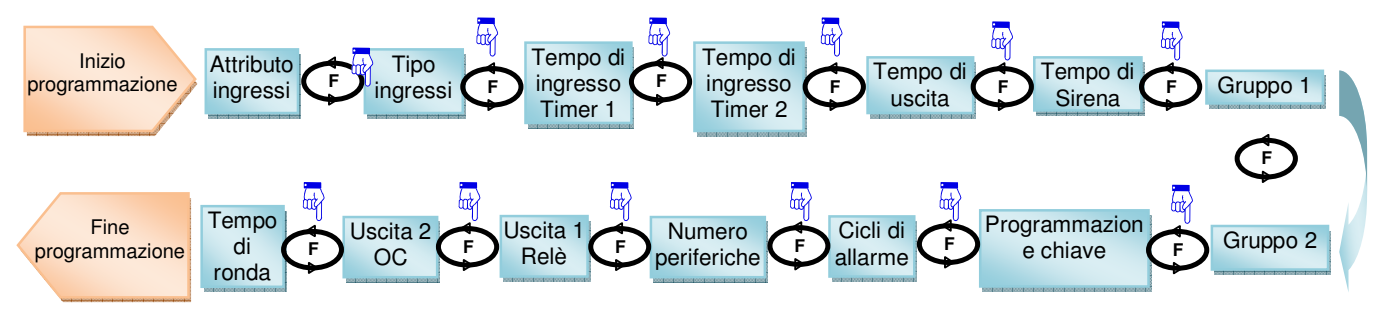

### **Programmazione attributo ingresso – Ambiente 1**

**Acceso**

In quest'ambiente è possibile programmare gli ingressi come normalmente chiusi (NC), bilanciati, contatti veloci, conta aperture semplicemente agendo sui pulsanti posti sul pannello frontale "**L1**", "**L2**", "**L3**", "**L4**", "**L5**", "**L6**", "**L7**" e "**L9**".

Abbiamo quindi 4 stati per ogni linea di ingresso premendo il relativo tasto.

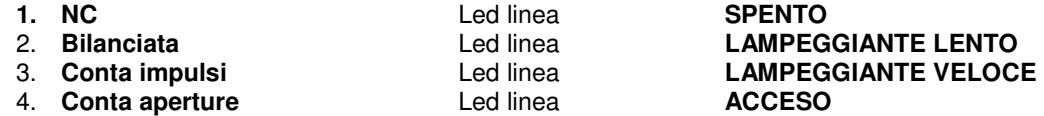

- $\blacktriangleright$ Premere "**Tasto funzioni**" per accettare un'eventuale variazione di parametro.
- $\overline{\mathcal{L}}$ Premere nuovamente "**Tasto funzioni**" per passare all'ambiente di programmazione successivo.

### **Programmazione tipo ingresso – Ambiente 2**

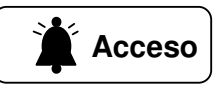

In questo ambiente è possibile programmare gli ingressi come istantanei, ritardati timer 1, ritardati timer 2 e percorso semplicemente agendo sui pulsanti posti sul pannello frontale "**L1**", "**L2**", "**L3**", "**L4**", "**L5**", "**L6**", "**L7**" e "**L9**".

Abbiamo quindi 4 stati per ogni linea di ingresso premendo il relativo tasto.

- 1. **Istantanea** Led linea **SPENTO**
- 2. **Ritardata timer 1** Led linea **LAMPEGGIANTE LENTO**
- 3. **Ritardata timer 2** Led linea **LAMPEGGIANTE VELOCE**
- 4. **Percorso** Led linea **ACCESO**

- $\blacktriangleright$ Premere "**Tasto funzioni**" per accettare un'eventuale variazione di parametro.
- $\blacktriangleright$ Premere nuovamente "**Tasto funzioni**" per passare all'ambiente di programmazione successivo.

### **Programmazione Tempo di entrata timer 1 – Ambiente 3**

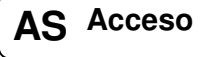

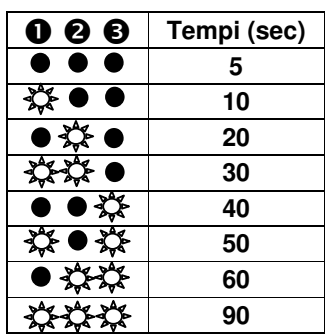

In questo ambiente è possibile programmare i tempi di ingresso ritardati con timer 1 semplicemente agendo sulla configurazione dei led **"L1", "L2", "L3"**.

- $\triangleright$  Premere "Tasto funzioni" per accettare un'eventuale variazione di parametro.
- $\triangleright$  Premere nuovamente "**Tasto funzioni**" per passare all'ambiente di programmazione successivo.

### **Programmazione Tempo di entrata timer 2 – Ambiente 4**

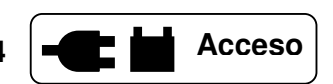

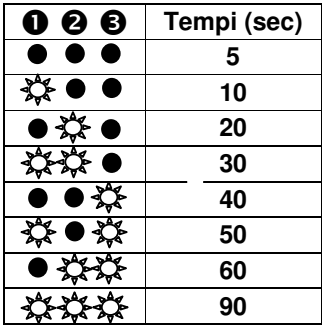

**0 0 6** Tempi (sec)

 $\bullet\bullet\bullet$ 持●● ●☆● \* ●

In questo ambiente è possibile programmare i tempi di ingresso ritardati con timer 2 semplicemente agendo sulla configurazione dei led **"L1", "L2", "L3"**.

- $\triangleright$  Premere "Tasto funzioni" per accettare un'eventuale variazione di parametro.
- Premere nuovamente "**Tasto funzioni**" per passare all'ambiente di programmazione successivo.

### **Programmazione Tempo di uscita – Ambiente 5**

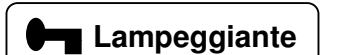

In quest'ambiente è possibile programmare i tempi di'uscita semplicemente agendo sulla configurazione dei led **"L1", "L2", "L3"**.

- $\blacktriangleright$  Premere "**Tasto funzioni**" per accettare un'eventuale variazione di parametro.
- $\blacktriangleright$  Premere nuovamente "**Tasto funzioni**" per passare all'ambiente di programmazione successivo.

### **Programmazione Tempo di sirena – Ambiente 6**

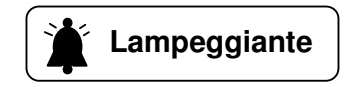

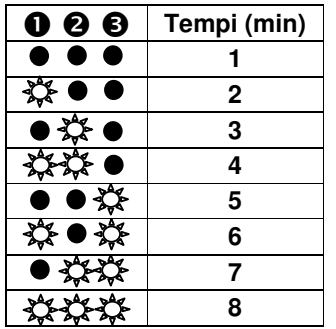

In quest'ambiente è possibile programmare i tempi di sirena semplicemente agendo sulla configurazione dei led **"L1", "L2", "L3"**.

- > Premere "Tasto funzioni" per accettare un'eventuale variazione di parametro.
- Premere nuovamente "**Tasto funzioni**" per passare all'ambiente di programmazione successivo.

### **Programmazione gruppo 1 – Ambiente 7**

In questo ambiente è possibile definire il gruppo 1 di esclusione per operare la parzializzazione dell'impianto. La linea di ingresso che voglio far parte del gruppo deve semplicemente essere selezionata accendendo il

relativo led tramite il tasto di zona. Abbiamo quindi 2 stati per ogni linea di ingresso.

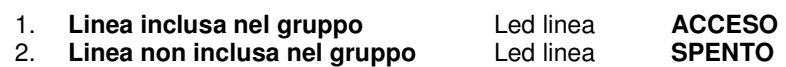

- $\blacktriangleright$ Premere "**Tasto funzioni**" per accettare un'eventuale variazione di parametro.
- $\triangleright$ Premere nuovamente "**Tasto funzioni**" per passare all'ambiente di programmazione successivo.

### **Programmazione gruppo 2 – Ambiente 8**

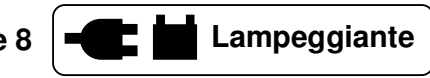

In questo ambiente è possibile definire il gruppo 2 di esclusione per operare la parzializzazione dell'impianto. La linea di ingresso che voglio far parte del gruppo deve semplicemente essere selezionata accendendo il relativo led.

Abbiamo quindi 2 stati per ogni linea di ingresso.

3. **Linea inclusa nel gruppo** Led linea **ACCESO**

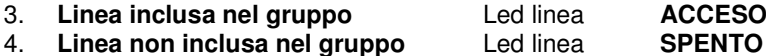

- $\blacktriangleright$ Premere "**Tasto funzioni**" per accettare un'eventuale variazione di parametro.
- $\blacktriangleright$ Premere nuovamente "**Tasto funzioni**" per passare all'ambiente di programmazione successivo.

### **Programmazione chiave – Ambiente 9**

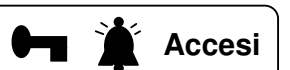

In quest'ambiente è possibile programmare le chiavi necessarie per operare sulla centrale.

**1.** Attivare la programmazione chiave scegliendone la modalità

- $\triangleright$ **Nessuna programmazione SPENTO**
- $\triangleright$ **Vecchio codice (copia chiave) LAMPEGGIANTE LENTO**
- $\blacktriangleright$
- $\blacktriangleright$ **Acquisizione codice**

**LED L1**

> **LED L2**

**Nuovo codice (prima installazione)**  $\begin{array}{c} \begin{array}{c} \begin{array}{c} \end{array} \end{array}$  **LAMPEGGIANTE VELOCE<br>Acquisizione codice**  $\end{array}$  **ACCESO** 

- **2.** Selezionare il programma (gruppi di parzializzazioni) a cui associare
- 
- 
- 

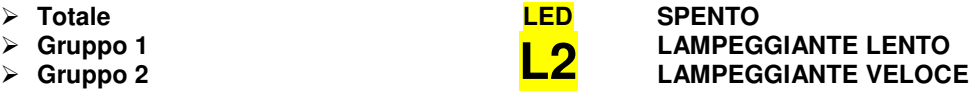

**Lampeggiante AS**

### **3.** Selezionare il tipo.

- $\blacktriangleright$
- $\blacktriangleright$
- $\blacktriangleright$

### **LED L3**

### **Master SPENTO LAMPEGGIANTE LENTO** Ronda **LAMPEGGIANTE VELOCE**

**4.** Premere "**Tasto funzioni**" per accettare la variazione del parametro, quindi si accenderà il led verde sull'inseritore remoto con indirizzo 1 ad indicare che la fase di programmazione chiave è operativa (il led rosso era già acceso).

**5.** Avvicinare la chiave al centro dell'inseritore sotto i led rosso e verde e mantenere questa posizione. Questi ultimi si spegneranno per poi riaccendersi solo il led verde ad indicare che la programmazione della chiave è andata a buon fine. **N.B.** Se entrambi i led dovessero lampeggiare per un istante, con la chiave in prossimità, la programmazione è andata a buon fine. Significa, però, che la centratura non è perfetta.

- **6.** Programmare altre chiavi procedendo come al punto precedente.
- **7.** Esaurite le chiavi da programmare spegnere i led **"L1", "L2", "L3"**. Premere "**Tasto funzioni**" per accettare la variazione del parametro quindi si spegnerà il led verde di "**PRG**", o sull'inseritore remoto con indirizzo 1.
- **8.** Premere nuovamente "**Tasto funzioni**" per passare all'ambiente di programmazione successivo.

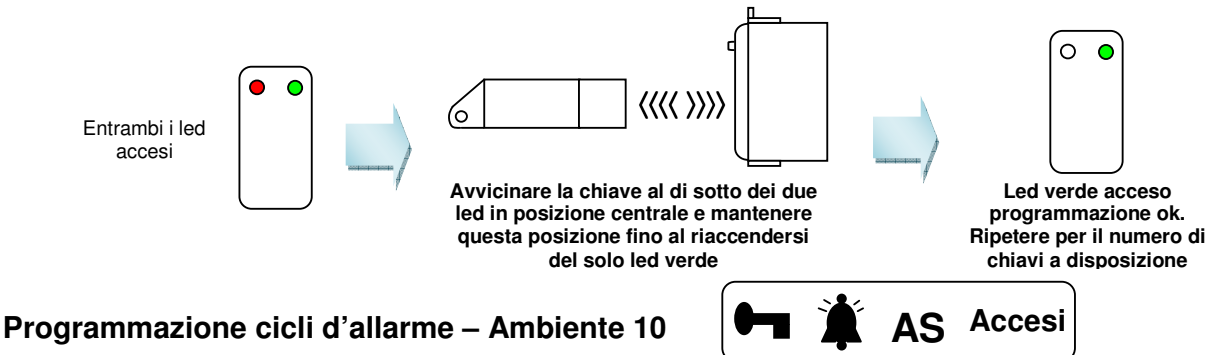

In quest'ambiente è possibile programmare il numero di cicli di allarme di una zona prima di autoescludersi. Abbiamo quindi 4 stati per ogni linea di ingresso premendo il relativo tasto.

- **1. Ripetitivo** Led linea **SPENTO**
- 
- 
- **4. 10 cicli** Led linea **ACCESO**

**2. 3 cicli** Led linea **LAMPEGGIANTE LENTO 3. 5 cicli** Led linea **LAMPEGGIANTE VELOCE** 

- $\blacktriangleright$ Premere "**Tasto funzioni**" per accettare un'eventuale variazione di parametro.
- $\triangleright$ Premere nuovamente "**Tasto funzioni**" per passare all'ambiente di programmazione successivo.

### **Programmazione numero periferiche – Ambiente 11**

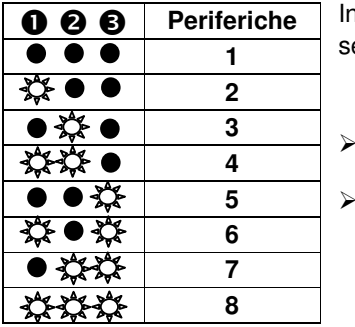

In quest'ambiente è possibile programmare il numero di periferiche semplicemente agendo sulla configurazione dei led **"L1", "L2", "L3"**.

 Premere "**Tasto funzioni**" per accettare un'eventuale variazione di parametro.

**AS**

 Premere nuovamente "**Tasto funzioni**" per passare all'ambiente di programmazione successivo.

**Accesi**

### **Programmazione uscita 1/2– Ambiente 12/13**

**Lampeggianti**

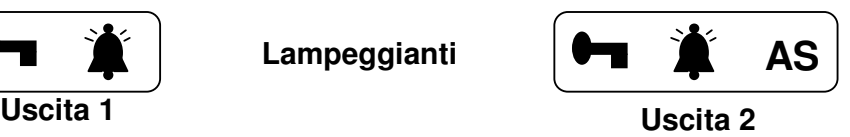

**AS**

E I

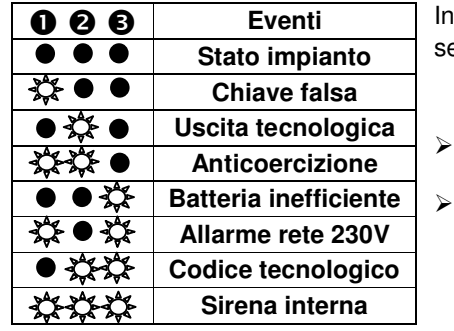

In quest'ambiente è possibile programmare l'uscita 1 a relè semplicemente agendo sulla configurazione dei led **"L1", "L2", "L3"**.

- Premere "**Tasto funzioni**" per accettare un'eventuale variazione di parametro.
- Premere nuovamente "**Tasto funzioni**" per passare all'ambiente di programmazione successivo.

### **Programmazione Tempo di Ronda – Ambiente 14**

 $\blacktriangleright$ 

 $\blacktriangleright$ 

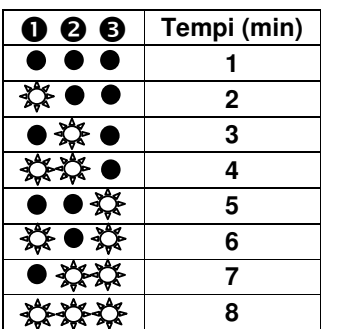

In quest'ambiente è possibile programmare i tempi di Ronda semplicemente agendo sulla configurazione dei led **"L1", "L2", "L3"**.

- Premere "**Tasto funzioni**" per accettare un'eventuale variazione di parametro.
- Premere nuovamente "**Tasto funzioni**" per passare all'ambiente di programmazione successivo.

### **Uso**

La centrale è molto semplice da utilizzare. Dal pannello frontale è possibile effettuare tutte le operazioni ed ottenere le informazioni di stato grazie al sinottico molto intuitivo. Stessa operatività è possibile anche con la tastiera con il vantaggio di poter remotizzare tutte le informazioni.

Le funzioni possibili da inseritore e tastiera sono: Inserimento, disinserimento, parzializzazione con gruppi, linee aperte (condizione di non pronto se abilitato), avviso avvenuto allarme

### **Centrale disinserita e stato delle linee di ingresso**

A centrale disinserita è possibile monitorare eventuali aperture di linee dal pannello frontale, da inseritore o da tastiera.

Da **inseritore** infatti, se i led lampeggiano alternativamente significa che una linea si è aperta. Per conoscere esattamente quale linea si è aperta è necessario andare sul sinottico della centrale in corrispondenza dei led verdi "**L1**", "**L2**", "**L3**", "**L4**", "**L5**", "**L6**", "**L7**" e "**L9**" e **AS**. Conoscere da inseritore una linea aperta è molto utile in fase d'inserimento dell'impianto, per evitare che vada in allarme inavvertitamente (condizione di non pronto).

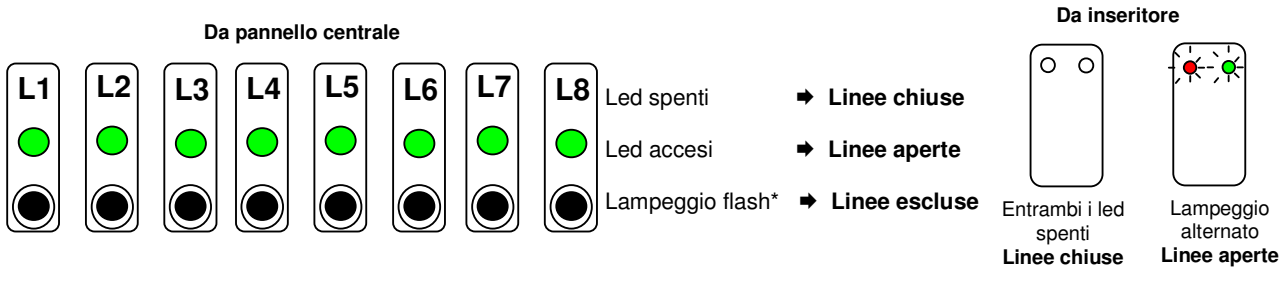

**Lampeggianti**

### **Accesso alla fase di programmazione da tastiera**

Per accedere alla fase di programmazione la centrale deve essere **disinserita**, quindi digitare il tasto [ $\ast/$ **PRG** ] seguito dal codice installatore o utente principale; l'accensione del led [**PROG**] sulla tastiera**,** seguita da tre beep, indica che si è entrati in ambiente di programmazione.

In questa fase **solo la tastiera con cui si è entrati in programmazione è operativa, la centrale e le altre unità remote non sono operative visualizzando solo un breve lampeggio dei led**.

Per **uscire dalla programmazione** è sufficiente attendere circa 3 minuti senza digitare tasti oppure premere il tasto [ **#** ] per salire di livello fino ad uscire definitivamente.

La programmazione da tastiera si suddivide in 6 menù di programmazione. In ognuno dei quali è possibile addentrarsi per effettuare letture e modifiche dei parametri di centrale. Il **codice installatore** permette di entrare in programmazione e variare i parametri di centrale ed il codice stesso. Il **codice master** permette di entrare in programmazione e variare solo il proprio codice e i codici utente.

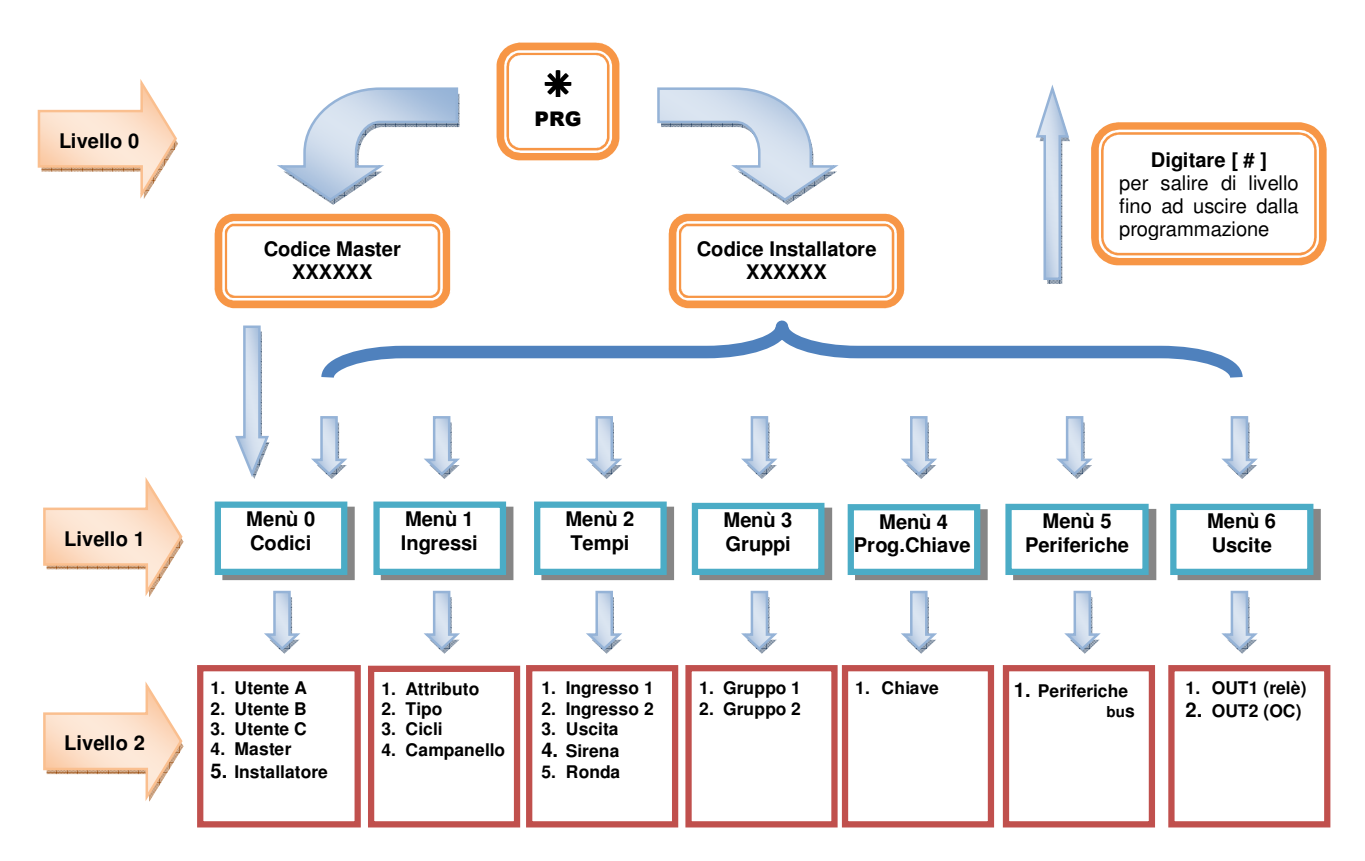

### **Segnalazioni durante la fase di programmazione da tastiera**

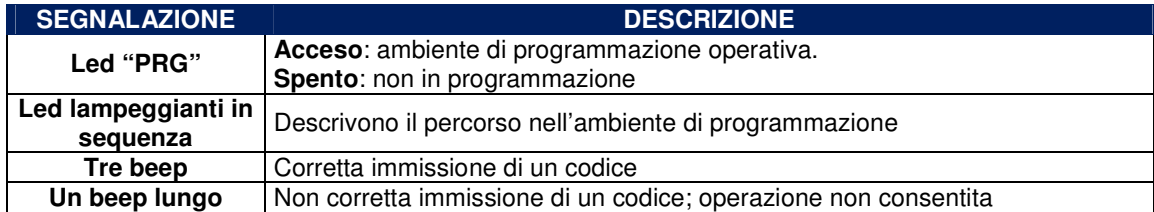

### **Programmazione Codici di Accesso (Menù 0)**

Per la gestione da tastiera si utilizzano 5 codici. Le definizioni dei codici sono descritti nel capitolo PARAMETRI PROGRAMMABILI. Il **codice installatore** permette di entrare in programmazione e variare i parametri di centrale ed il codice stesso. Il **codice master** permette di entrare in programmazione e variare solo il proprio codice e i codici utente.

- **1.** Digitare il codice installatore o master preceduto da tasto " $\frac{1}{2}$ ".  $\rightarrow$
- 2. Digitare il tasto "**0**".
- 3. Selezionare il tipo di codice (vedi tabella 1).
- 4. Digitare "<sup>\*</sup>/<sub>2</sub>" per leggere o il nuovo codice seguito dalla selezione nel caso di codice utente (vedi tabella 2).
- 5. Digitare "**#**" per passare al menù precedente.

### **PROGRAMMAZIONI TIPO DI CODICI**

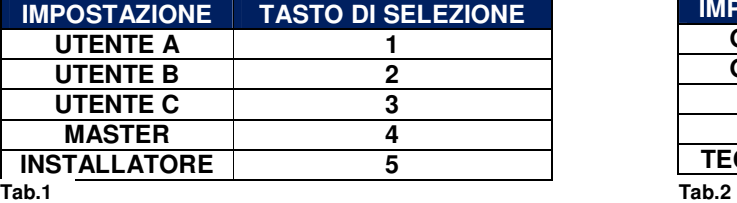

### **Programmazione Ingressi (Menù 1)**

In questo menù di programmazione posso definire **l'attributo, il tipo, i cicli di allarme e il campanello** per ogni ingresso.

- 1. Digitare il codice installatore preceduto da tasto "\*".
- 2. Digitare il tasto "**1**".
- 3. Selezionare il tipo di programmazione (vedi tabella 3).
- 4. Digitare  $\mathbf{F}^*$  per leggere o la nuova programmazione  $(\text{vedi table} | 4, 5, 6).$
- **5.** Digitare "**米**" per memorizzare.
- 6. Digitare "**#**" per passare al menù precedente.

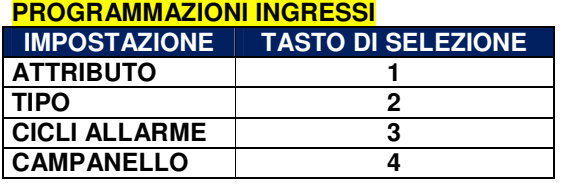

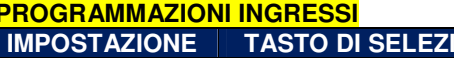

**Se il codice è corretto verranno emessi tre beep e si accende il led ad indicare che siamo entrati in programmazione.** 

- **Un beep e il lampeggìo contemporaneo del led "0" indica che siamo nel menù "0".**
- **Lampeggia in sequenza il led "0" e il led corrispondente al tipo di codice selezionato.**

**Lettura: Lampeggiano in sequenza i led del codice e, se è un codice utente, anche l'impostazione assegnata come descritto in tabella.** 

**Scrittura: Se si scrive un codice utente verrà richiesta, in sequenza, la programmazione del codice utente come in tabella, quindi digitare "".** 

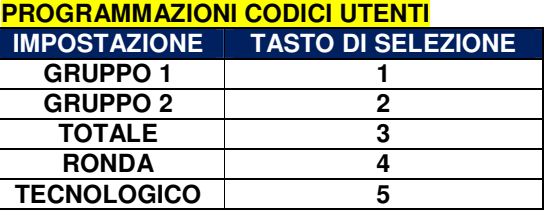

**Se il codice è corretto verranno emessi tre**   $\rightarrow$  beep e si accende il led  $*$  ad indicare che

- **siamo entrati in programmazione.**
- **Un beep e il lampeggìo contemporaneo del**  → led "1" indica che siamo nel menù "1".
- **Lampeggia in sequenza il led "1" e il led**  programmazione **selezionata.**
- **Lettura: Visualizza l'impostazione memorizzata come descritto in tabella.**

**Campanello: Accendere il led di zona per attivare la funzione campanello.** 

### **ATTRIBUTI INGRESSO**

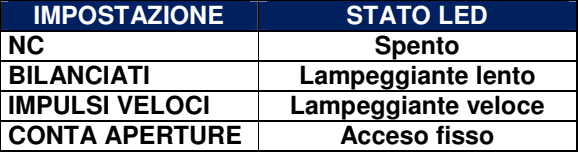

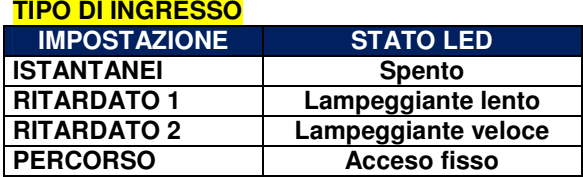

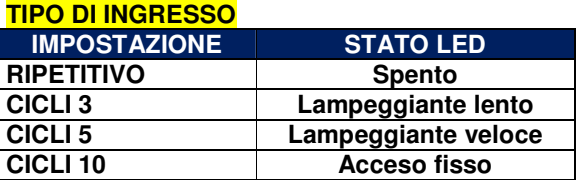

Se il codice è corretto verranno emessi tre  $\rightarrow$  beep e si accende il led  $\ast$  ad indicare che **siamo entrati in programmazione.** 

**Un beep e il lampeggìo contemporaneo del led "2" indica che siamo nel menù "2".** 

**Lampeggia in sequenza il led "2" e il led** 

**Lettura: Visualizza l'impostazione memorizzata come descritto in tabella.** 

### **Programmazione Tempi (Menù 2)**

In questo menù di programmazione posso definire i tempi di ingresso, uscita, sirena e ronda.

- Tab.5 . Digitare il codice installatore preceduto da tasto "allectic contenuel above premies in the seconde il led <sub>\*</sub> ad indicare che
	- 2. Digitare il tasto "**2**".

**IMPOSTAZIONE SELEZIONE TEMPO INGRESSO TEMPO INGRESSO 2 2 TEMPO USCITA 3 TEMPO SIRENA 4 TEMPO RONDA 5**

- 3. Selezionare il tipo di programmazione (vedi tabella 7).
- 4. Digitare "\*" per leggere o la nuova programmazione (vedi tabelle 8).
- **5.** Digitare " $\mathbf{\hat{*}}$ " per memorizzare.
- 6. Digitare "**#**" per passare al menù precedente.

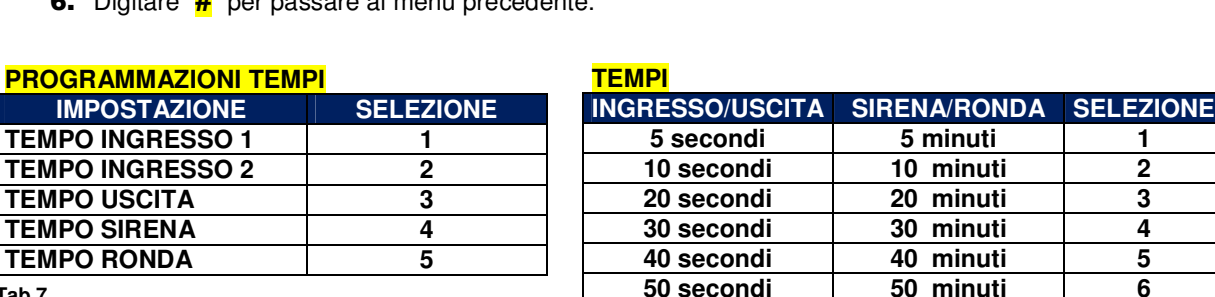

**Tab.7** 

**Tab.8** 

### **Programmazione Gruppi di parzializzazione (Menù 3)**

In questo menù di programmazione posso definire i due gruppi di parzializzazioni. Gli ingressi che fanno parte del gruppo sono di **eslusione**.

- **1.** Digitare il codice installatore preceduto da tasto " $\overline{\ast}$ ".
- 2. Digitare il tasto "**3**".
- 3. Selezionare il gruppo ("**1**" per gruppo 1, "**2**" per gruppo 2).
- 4. Digitare " $\frac{1}{2}$ " per leggere o accendere i led per creare un gruppo di parzializzazione.
- **5.** Digitare "**米**" per memorizzare.
- 6. Digitare "**#**" per passare al menù precedente.
- **Se il codice è corretto verranno emessi tre beep e si accende il led**  $*$  **ad indicare che**
- **siamo entrati in programmazione.**

**60 secondi 60 minuti 7 90 secondi 90 minuti 8**

**selezionata.**

- **Un beep e il lampeggìo contemporaneo del led "3" indica che siamo nel menù "3".**
- **Lampeggia in sequenza il led "3" e il led corrispondente al gruppo selezionato.**
- **Visualizza l'impostazione memorizzata.**

programmazione

### **Programmazione chiave di prossimità (Menù 4)**

Per programmare le chiavi di prossimità è necessario aver collegato sul bus almeno **un inseritore il cui indirizzo è 1**. Per tale collegamento consultare il capitolo relativo all'installazione.

La centrale genera codici con miliardi ci combinazioni; può effettuare copie di chiavi per utilizzando il codice precedentemente generato; oppure può acquisire codici da chiavi precedentemente programmate da altre centrali **GOLD 6**. Pertanto la prima operazione da tastiera quando si è nel menù programmazione chiavi, è di **attivare la programmazione chiave** utilizzando il tasto [**0**]. La seconda operazione è quella di stabilire il **tipo di chiave** (master, master 1,master 2, slave 1, slave 2, ronda).

- 1. Digitare il codice installatore preceduto da tasto "\*".
- 2. Digitare il tasto "**4**".

**PROGRAMMAZIONE CHIAVE**

- 3. Digitare il tasto "**0**" per attivare la programmazione chiave (vedi tabella 9) .
- 4. Selezionare il tipo di chiave (vedi tabella 10).
- 5. Digitare "<del>米</del>" per memorizzare.
- 6. Avvicinare la chiave al di sotto dei due led dell'inseritore in posizione centrale e mantenere questa posizione fino al riaccendersi del solo led verde.
- 7. Digitare "**#**" per passare al menù precedente.

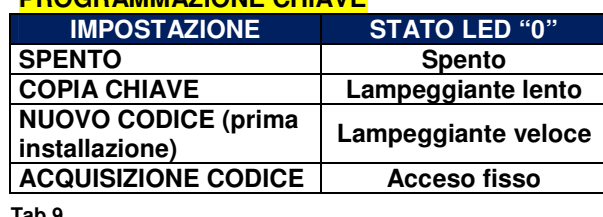

**Tab.9** 

- **Se il codice è corretto verranno emessi tre beep e si accende il led**  $*$  **ad indicare che siamo entrati in programmazione.**
- **Un beep e il lampeggìo contemporaneo del**  → led "4", indica che siamo nel menù "4".
- **Il led "0" lampeggia o si accende in base alla selezione scelta e il led relativo al tipo di codice selezionato**
- **Visualizza l'impostazione memorizzata.**
- **Led verde acceso programmazione ok. Ripetere per il numero di chiavi a disposizione**

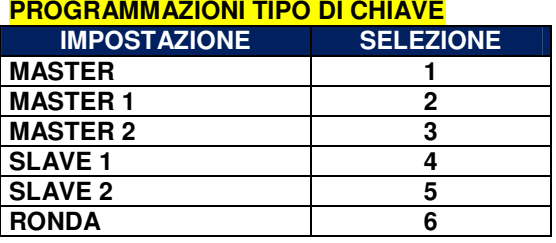

**Tab.10**

**N.B.** Se entrambi i led dell'inseritore dovessero lampeggiare per un istante, con la chiave in prossimità, la programmazione è comunque andata a buon fine. Significa, però, che la centratura non è perfetta.

### **Programmazione numero periferiche su bus (Menù 5)**

In questo menù di programmazione posso definire i due gruppi di parzializzazioni. Gli ingressi che fanno parte del gruppo sono di **eslusione**.

- **1.** Digitare il **codice installatore** preceduto da tasto " $\frac{1}{2}$ ".
- 2. Digitare i tasti "**5**" e "**1**".
- **3.** Digitare " $\mathbf{\mathbf{\hat{*}}}$ " per leggere il numero di periferiche.
- 4. Selezionare un numero da 1 a 8 di periferiche.
- **5.** Digitare "**米**" per memorizzare.
- 6. Digitare "**#**" per passare al menù precedente.

**Se il codice è corretto verranno emessi tre beep e si accende il led ad indicare che siamo entrati in programmazione.** 

**Un beep e il lampeggìo contemporaneo del led "5" e "1" indica che siamo nel menù "5".**

- **Visualizza l'impostazione memorizzata.**
- **La tastiera visualizza il numero di periferiche attuale**

### **Programmazione uscite (Menù 6)**

In questo ambiente di programmazione è possibile associare degli eventi alle due uscite programmabili.

- 1. Digitare il codice installatore preceduto da tasto "\*".
- 2. Selezionare l'uscita ("**1**" per uscita 1, "**2**" per uscita 2).
- **3.** Digitare " $\mathbf{\mathbf{\hat{*}}}$ " per leggere il valore impostato .
- 4. Selezionare un numero da 1 a 8 per l'evento da associare. (vedi tabella 11)
- 5. Digitare "\*" per memorizzare.
- 6. Digitare "**#**" per passare al menù precedente.

**Se il codice è corretto verranno emessi tre beep e si accende il led ad indicare che siamo entrati in programmazione.** 

- **Un beep e il lampeggìo contemporaneo del led "6" e "1" o "2" indica che siamo nel menù "6" e una delle due uscite è stata selezionata.**
- **Visualizza l'impostazione memorizzata.**
- **La tastiera visualizza l'evento associato all'uscita**

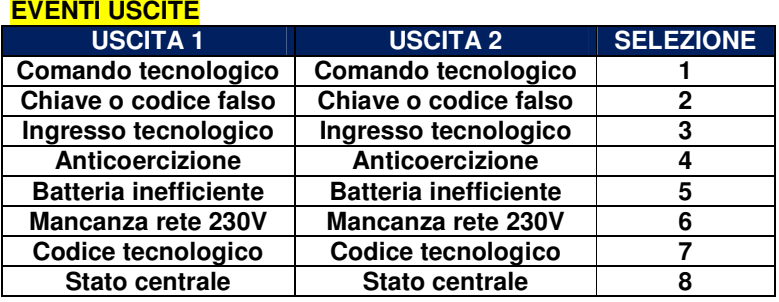

**Tab.11**

### **Programmazione unità gsm**

Per entrare in programmazione l'unità gsm dispone di due codici: codice installatore (12345) e codice utente (99999). Il codice installatore consente di programmare tutti i parametri funzionali sia da locale (tutti) che da remoto (esclusa la personalizzazione degli ingressi della centrale), ma gli è inibita l'accesso al menù "Gestioni Remote". Il codice utente invece ha l'accesso a tutto tranne il menù di programmazione dei parametri funzionali.

### **Scelta del gestore di rete GSM (funzione scanner)**

L'unità gsm possiede la funzione di scanning per la ricerca del gestore della rete GSM che garantisce una migliore copertura per il sito scelto. Alimentare il combinatore senza sim card, accedere alla programmazione digitando il codice di accesso. Dal menù principale digitare  $\circledast$  per accedere al menù del segnale gsm. L'unità gsm inizierà a elencare i gestori disponibili tra TIM, VODAFONE e WIND. Per ognuno di essi misurerà più valori. L'ultimo valore per gestore è quello da considerare valido.

### **Parametri di fabbrica dell'unità gsm**

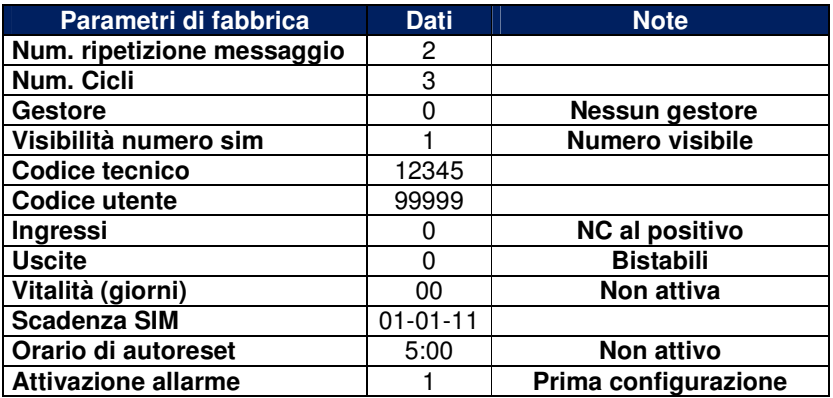

### **Ripristino dei dati di fabbrica dell'unità gsm**

Togliere l'alimentazione e ridarla (oppure pigiare e rilasciare il tasto reset), l'unità gsm si accenderà. Nei primi 4 secondi premere e rilasciare il tasto **""**. Quindi sarà emesso il messaggio vocale: "Partenza con dati di fabbrica"

### **Inserimento sim card**

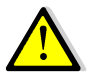

### **Questa operazione deve essere svolta senza alimentazione.**

- 1. Collegare l'antenna in dotazione al connettore dedicato;
- 2. Assicurarsi che la SIM CARD non sia bloccata dal codice PIN ne da altri codici e che il combinatore sia non alimentato. Consigliamo di cancellare dalla sim tutti i messaggi sms e servizi multimediali che i gestori propongono;
- 3. Inserire la sim card sino in fondo con i contatti rivolti verso il basso assicurandosi che tacca sia in alto a destra;
- 4. Alimentare il combinatore;
- 5. Dopo aver alimentato il **led di stato gsm** può fornire le seguenti informazioni:

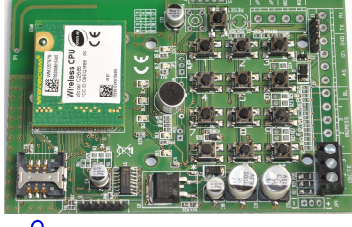

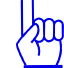

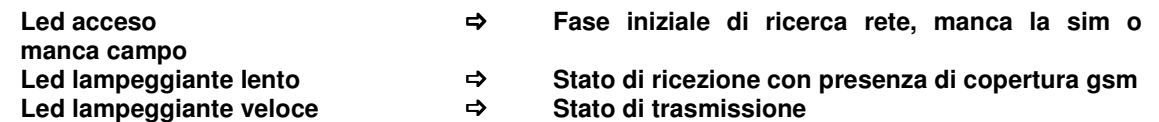

### **Descrizione generale della programmazione dell'unità gsm.**

**Programmazione locale**: è possibile programmarle il combinatore da locale tramite la tastiera. Un menù vocale di elevata qualità audio è di supporto, consentendo una programmazione chiara e veloce. Per

registrare i messaggi vocali si utilizza il microfono posto su scheda parlando ad una distanza di circa dieci centimetri.

**Programmazione remota con guida vocale:** è possibile programmare il combinatore anche da remoto con un telefono PSTN con codifica a toni o da cellulare GSM. Anche in questo caso un menù vocale è di ausilio alla programmazione. Il chiamante deve essere abilitato alla programmazione remota solo se è presente in rubrica telefonica e conosce la password di ingresso. La risposta del combinatore ad una chiamata esterna avviene dopo il terzo squillo con un messaggio vocale "CODICE CORRETTO". Se il codice di accesso non è corretto il combinatore risponde con "CODICE NON CORRETTO". Per spostarsi nei menù e sottomenù è sufficiente seguire le indicazioni della guida vocale.

**Programmazione remota con sms**: Il combinatore è possibile programmarlo da remoto anche con messaggi sms però solo il testo personalizzato del messaggio di allarme sms.

### **Programmazione locale con guida vocale.**

Digitare, sulla tastiera, il codice installatore di accesso alla programmazione (12345) quindi il combinatore risponderà "CODICE CORRETTO" e si accede al menù principale. Lo stato di programmazione è indicato anche dall'accensione del led rosso posto sulla scheda.

### **Programmazione remota dell'unità gsm con guida vocale.**

Comporre il numero telefonico del combintore utilizzando un telefono con toni DTMF. Dopo tre squilli il combinatore risponderà con un messaggio vocale "DIGITARE CODICE". Utilizzare il **codice installatore**. Se il codice è corretto il combinatore risponderà con "CODICE CORRETTO" e si accede al menù principale. Se si chiama il combinatore con un telefono cellulare il cui livello di segnale è scarso, la qualità dell'audio potrebbe essere scadente. In tal caso il combinatore potrebbe decodificare male i tono dtmf di comando che si inviano. Si consiglia allora di ricercare una posizione migliore e tornare indietro al menù precedente digitando  $*$  per ripetere l'operazione.

Le differenze con la guida vocale locale è minima e sono indicate nella tabella successiva.

**N.B.** Il combinatore possiede un doppio filtro per accedere alla telegestione, ossia bisogna essere presenti in rubrica e conoscere il codice di accesso.

### **Programmazione modalità di partenza degli allarmi**

L'unità gsm dispone di 2 ingressi di allarme (IN2 e IN3) disponibili per l'invio di allarmi. Col jumper JP1 decido se devo lavorare con segnali positivi o negativi. Poi, a seconda se devo lavorare con segnali a mancare o a dare (NC o NA), seleziono in programmazione la prima o la seconda configurazione. Lo schema seguente illustra le possibili configurazioni.

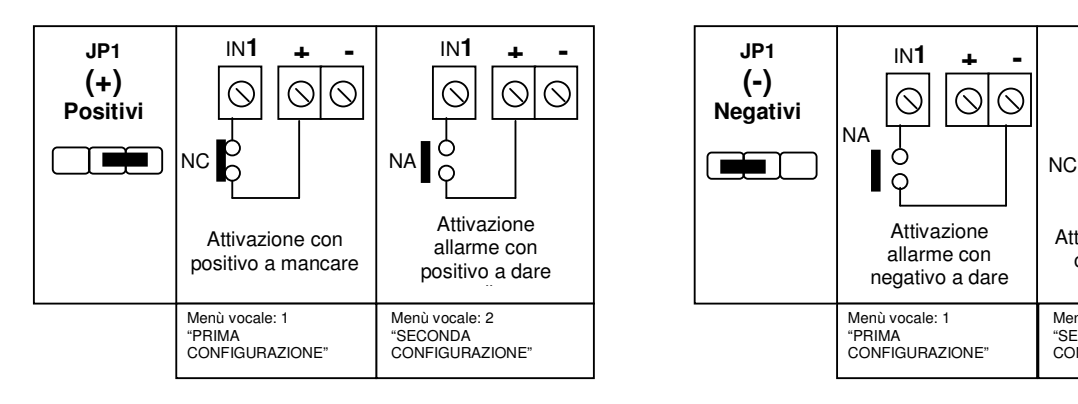

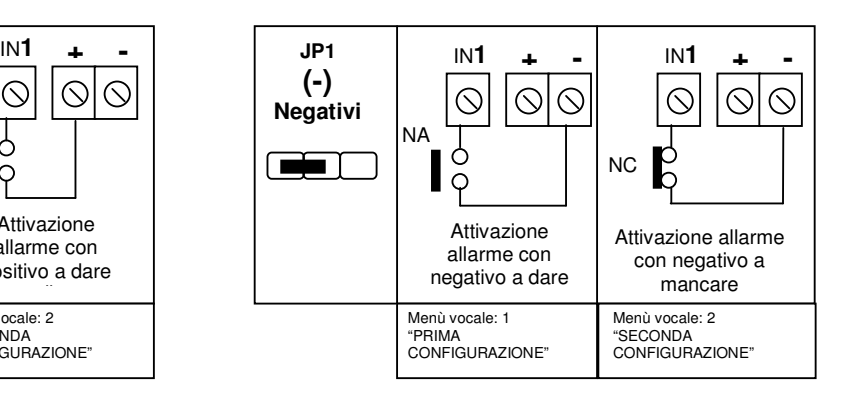

### **Programmazione testo messaggio sms per gli ingressi di allarme.**

Con il comando **SM1, SM2 e SM3** è possibile personalizzare il testo da inviare in caso di allarme per i rispettivi ingressi 1, 2 e 3. L'sms da inviare è strutturato come l'esempio che segue:

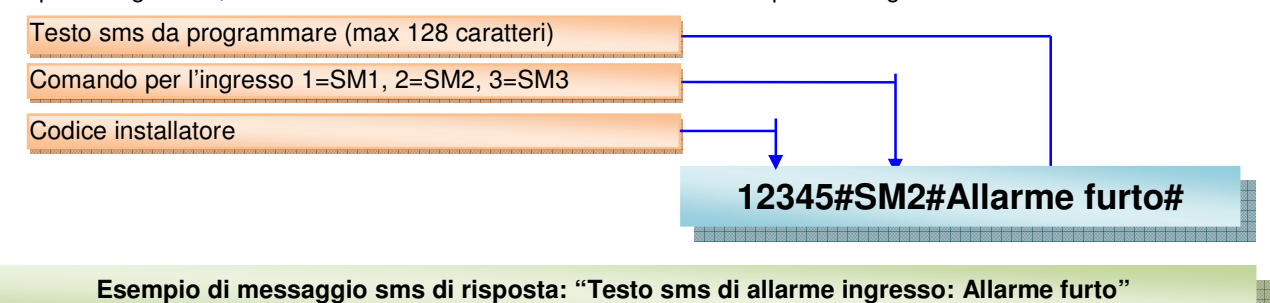

### **Programmazione orario di autoreset.**

Sul combinatore è presente la funzione di autoreset temporizzato che si realizza ogni 24 ore. Per chi la desidera deve essere attivata. Tale funzione si è resa necessaria a causa di alcuni gestori telefonici in alcune aree del territorio nazionale che, in particolar modo in presenza di SIM di tipo ricaricabile, tendono a riporre in stand-by chi non sviluppa traffico di tipo Voce. In sostanza forza lo sgancio e il riaggancio alla rete gsm indipendentemente dallo stato di collegamento al gestore. Attivando la funzione è possibile programmare l'orario di intervento. Di fabbrica non è abilitata e l'orario programmato è 5:00.

Inoltre, al fine di elevare il livello di affidabilità, è stato introdotto anche l'algoritmo di verifica della presenza e dell'aggancio alla rete gsm. Infatti, ogni minuto il combinatore opera un test sullo stato di aggancio alla rete gsm. In caso di non aggancio (led di rete acceso fisso) per 15 minuti continui, il combinatore effettua in automatico la procedura di autoreset come quella a tempo.

### **Collegamento con la centrale**

L'unità gsm è collegata alla scheda centrale attraverso un collegamento seriale così come descrive lo schema. L'ingresso 1 dell'unità gsm non è operativo. L'ingresso 2, 3 e 4 sono disponibili per altre applicazioni. Quando l'unità gsm è in dialogo seriale con la centrale, il led verde corrispondente è acceso. Quando la scheda è riconosciuta dal bus un led rosso lampeggia regolarmente. In automatico appariranno nel menù vocale sezioni riguardanti la gestione della centrale. Infatti nel sottomenù "PROGRAMMAZIONI AVANZATE" del menù di programmazione è possibile abilitare l'invio di messaggi sms tecnici e la personalizzazione delle zone.

Stato centrale  $\Rightarrow$  Ad ogni variazione di stato di inserimento della centrale, il combinatore invierà un sms di avviso.

Mancanza rete elettrica → Dopo 30 minuti di mancanza della rete elettrica il combinatore invia un sms di avviso. Lo stesso al ripristino.

Anomalia batteria centrale → Quando la centrale rileva un'anomalia sulla sua batteria il combinatore invierà un sms di avviso.

### **Uso**

Le funzioni che possono essere visualizzate da inseritore sono: Inserimento, disinserimento, ingressi aperti. Inoltre con la centrale, è possibile gestire lo stato dell'impianto anche da remoto. Ossia, ricevere gli allarmi e conoscere gli ingressi che hanno allarmato la centrale semplicemente seguendo il menù vocale. Infatti chiamando la centrale con un telefono remoto, dopo aver fornito il codice corretto si entra nel menù principale. Nel sottomenù "GESTIONI DA REMOTO" è presente il menù dedicato alla centrale. L'ingresso 1 della unità gsm non è operativo. L'ingresso 2, 3 e 4 sono disponibili per altri eventi (incendioallagamento-gas).

### **Centrale disinserita e stato delle linee di ingresso**

A centrale disinserita è possibile monitorare eventuali aperture di linee dal pannello frontale, da inseritore o da tastiera.

Da **inseritore** infatti, se i led lampeggiano alternativamente significa che una linea si è aperta. Per conoscere esattamente quale linea si è aperta è necessario andare sul sinottico della centrale in corrispondenza dei led verdi "L1", "L2", "L3", "L4", "L5", "L6", "L7" e "L8" e AS. Conoscere da inseritore una linea aperta è molto utile in fase d'inserimento dell'impianto, per evitare che vada in allarme inavvertitamente (condizione di non pronto). **Da inseritore Da pannello centrale**

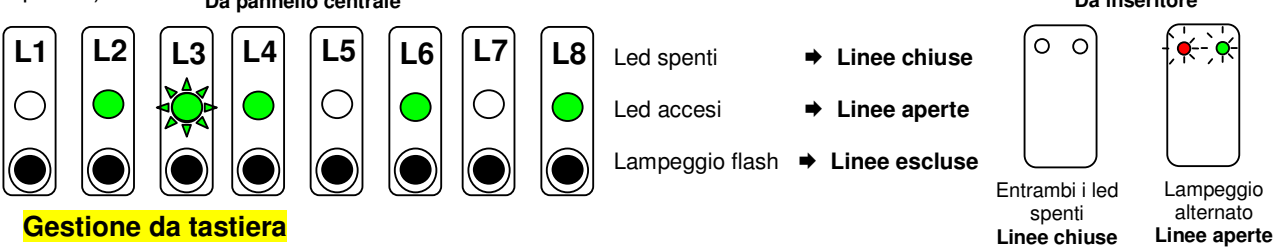

Da **tastiera**, l'informazione dello stato degli ingressi è identico al pannello centrale

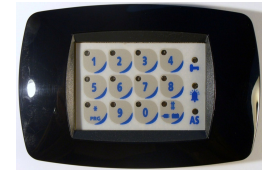

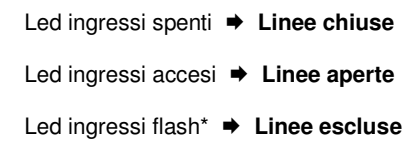

\* Il lampeggio di tipo "Flash", significa che se l'ingresso è aperto ed escluso il led corrispondente è acceso e si spegne per un attimo; se è chiuso ed escluso il led è spento e si accende per un attimo.

### **Inserimento centrale totale**

Per inserire la centrale è sufficiente avvicinare la chiave più volte all'unità di comando, inizia un ciclo di funzioni impostabili. Per selezionare la funzione desiderata è sufficiente non avvicinare la chiave all'unità quando la stessa è visualizzata. Dopo circa 3 secondi attuerà la funzione scelta. La centrale può essere inserita nelle seguenti configurazioni:

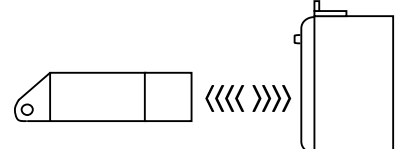

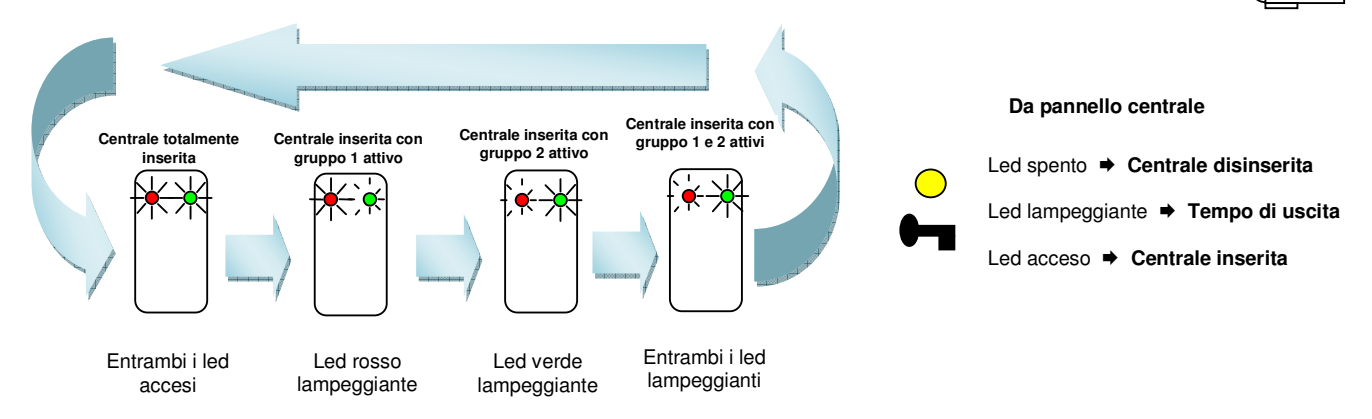

### **Gestione da tastiera**

Da **tastiera**,è possibile inserire totalmente la centrale digitando il codice master o utente totale. Oppure utilizzando l'inserimento veloce.

**Codice Master o Utente (totale)**

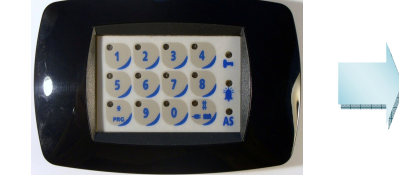

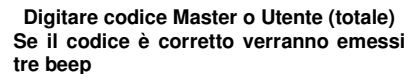

Led giallo lampeggiante lentamente (**tempo di eslusione**)

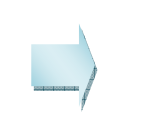

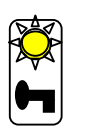

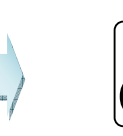

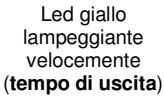

Led giallo acceso fisso (**centrale inserita**)

### **Inserimento veloce**

L'inserimento "veloce" consente di inserire velocemente l'impianto indipendentemente dal codice completo. Questa funzione deve essere abilitata dalla tastiera su cui di vuole operare.

 $\overline{\omega}$  $\bar{a}$  $\bar{\omega}$ **Inserimento totale Master Inserimento totale Utente A Inserimento totale Utente B**

### **Inserimento con parzializzazione**

### **Gestione da tastiera**

Da **tastiera** è possibile parzializzare l'impianto agendo sul gruppo 1 o 2, digitando il codice master o utente totale.

**Inserimento parziale Utente A**

**Inserimento parziale Utente B**

Led giallo lampeggiante lentamente (**tempo di parzializzazione**)

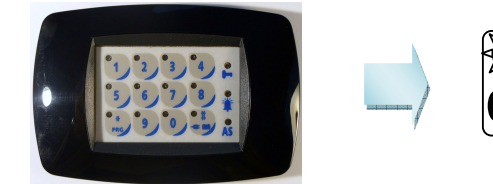

**Digitare codice Master o Utente (totale) Se il codice è corretto verranno emessi tre beep** 

### **Inserimento veloce con parzializzazione**

L'inserimento "veloce" con parzializzazione consente di inserire l'impianto velocemente parzializzandolo indipendentemente dal codice completo. Questa funzione deve essere abilitata dalla tastiera su cui di vuole operare.

### **Disinserimento centrale**

- $\checkmark$  Avvicinando la chiave all'unità di comando, a centrale inserita, se il codice è corretto, verrà disinserita.
- $\checkmark$  Al disinserimento della centrale, un lampeggio veloce e contemporaneo dei led dell'unità di comando, indica che c'è stato un'allarme. Per valutare quale zona ha allarmato la centrale è necessario andare a leggere la memoria allarme.

### **Come bloccare un allarme in corso**

La condizione di allarme è visualizzata dalla centrale nel modo seguente:

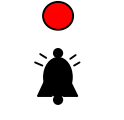

**Da pannello centrale** 

**Centrale Inserita**

Led spento **Centrale non allarmata**  Led acceso **Centrale allarmata Centrale disinserita**

Led spento **→ Centrale non allarmata**<br>Led lampeggiante **→ Centrale allarmata e me** Led lampeggiante **Centrale allarmata e memoria non letta**  Led acceso **Memoria allarme** 

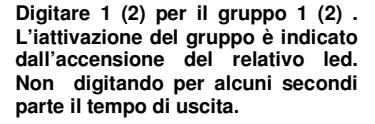

Led giallo lampeggiante velocemente (**tempo di uscita**)

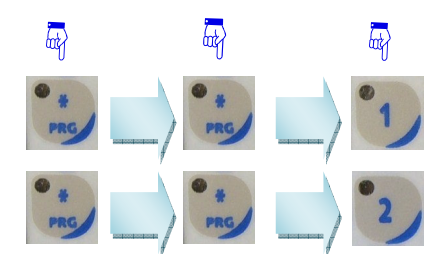

 $\langle\langle\langle \rangle \rangle\rangle$ 

**Da inseritore**

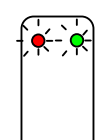

Lampeggio di entrambi i led **Avvenuto allarme**

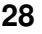

Per bloccare un allarme in corso è sufficiente avvicinare la chiave all'inseritore. Se il codice è corretto la centrale è disinserita e le sirene verranno silenziate. Al disinserimento, la centrale emetterà una segnalazione acustica per circa 15 secondi. Per interrompere tale segnalazione prima dei 15 secondi, è sufficiente andare in memoria allarme premendo il tasto "**F**". Per conoscere le linee che hanno allarmato la centrale consultare il paragrafo **Memoria eventi**.

### **Memoria eventi.**

Se la centrale è inserita e il led "**ALM**" e acceso significa che c'è stato un allarme; al disinserimento della centrale una segnalazione acustica per circa 15 secondi avviserà dell'allarme avvenuto e il led "**ALM**" lampeggerà. Se il led "**ALM**" lampeggia, a centrale disinserita, significa che dopo l'ultimo disinserimento non c'è stata nessuna lettura della memoria allarme.

La centrale dispone di una memoria 100 eventi da consultare vocalmente a centrale disinserita, elencati in tabella. I dati memorizzati sono: numero evento, tipo di evento, data, ora. Per consultare la memoria eventi premere il tasto "funzioni" e, di seguito, si utilizzano i primi tre tasti di zona 1, 2, 3, a cui sono assegnati le funzioni descritte in figura. Gli eventi memorizzabili sono riassunti nella seguente tabella

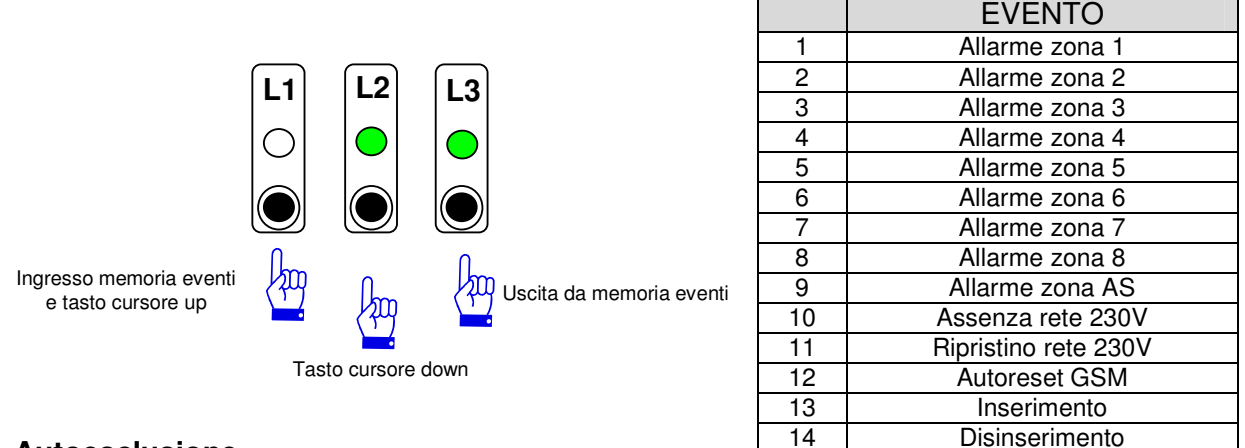

### **Autoesclusione**

La centrale, ad impianto inserito, dopo più allarmi consecutivi sull'apertura della stessa linea, la autoesclude. La linea autoesclusa sarà ripristinata all'inserimento successivo. Il numero delle aperture è un parametro programmabile. Di fabbrica è pari a 5.

### **Esclusione linee di ingresso**

Nella centrale è possibile effettuare l'esclusione degli ingressi direttamente da pannello frontale agendo sui tasti corrispondenti. Quest'operazione può essere realizzata sempre, a centrale disinserita; oppure solo durante il tempo d'uscita. Per selezionare la modalità bisogna agire sul microinterruttore di posizione 2 (par. 3.5 pag.11)

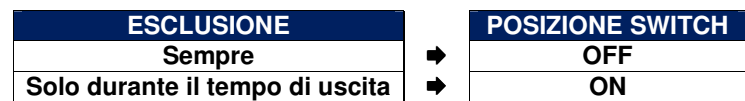

### **Allarme linea di ingresso antisabotaggio AS**

L'ingresso antisabotaggio AS è molto importante in quanto interessa la protezione da eventuali sabotaggi (come taglio cavi) dei dispositivi che si collegano alla centrale. Per questo ingresso la **DOMUS 4X/8X** possiede un'indicazione di allarme dedicato le cui visualizzazioni sono indicate in tabella (valida sia per pannello frontale che per tastiera).

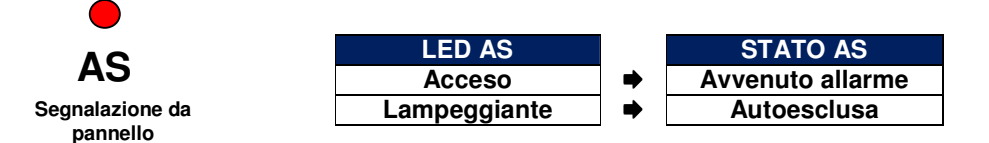

In caso di allarme per antisabotaggio con la centrale disinserita, l'utente ha comunque la possibilità di interrompere l'intervento della sirena semplicemente operando l'inserimento e subito il disinserimento della centrale. In tal caso la linea AS si esclude (led [**AS**] lampeggia) e l'utente può continuare ad usare l'impianto nelle sue normali funzioni. **La condizione di esclusione della linea AS è di tipo permanente.**  Per il **ripristino della linea di ingresso antisabotaggio AS** e l'azzeramento della relativa memoria seguire la seguente procedura:

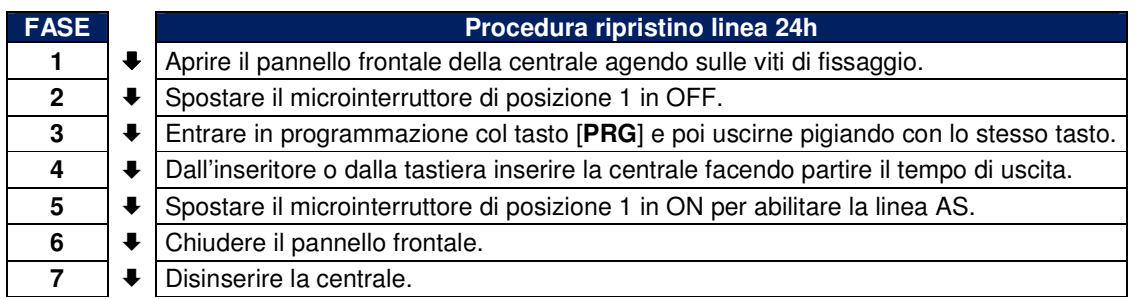

### **Allarme batteria inefficiente**

La centrale effettua, ogni 48 ore circa, un test dell'efficienza della batteria. Nel caso la batteria dovesse risultare inefficiente, sarà segnalato dal lampeggìo del led relativo presente sia sul pannello frontale che sulla tastiera (nel caso fosse presente sul bus).

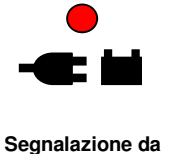

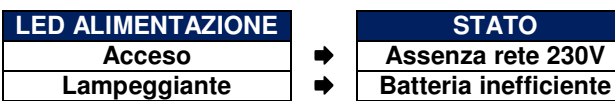

**pannello** 

Per **sostituire la batteria** e azzerare la memoria eseguire la seguente procedura:

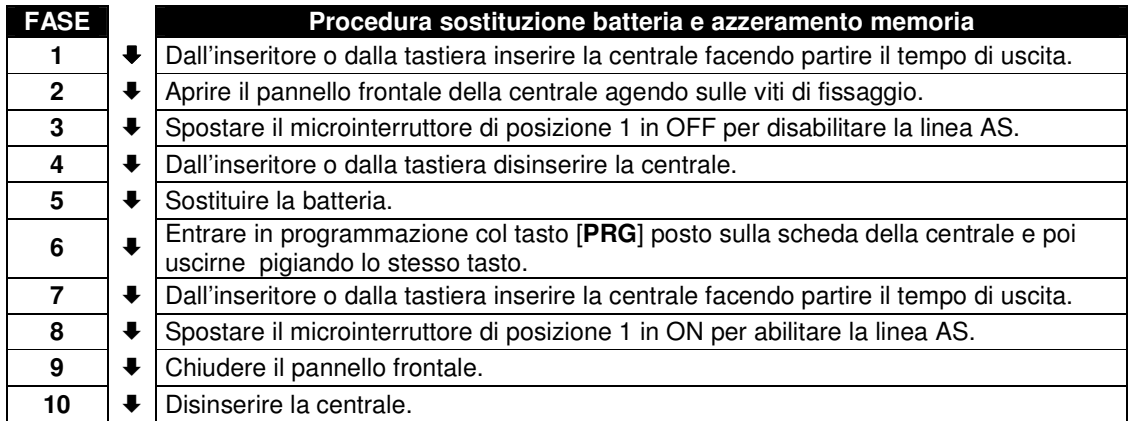

### **Chiave falsa**

La centrale possiede una protezione da tentativi di disinserimento con chiave o codici falsi.

A centrale inserita, dopo 5 tentativi di disinserimento con chiave falsa la periferica **non va in blocco** però è possibile remotizzare tale evento programmando una delle due uscite disponibili.

### **Blocco ciclo di chiamata**

Il blocco di un di un ciclo di chiamata in corso può essere effettuato nella seguente maniera:

**Da inseritore**: Disinserendo l'impianto dalla chiave

**Da remoto con codice utente**: Durante la riproduzione del messaggio vocale digitare dal proprio telefono il codice utente (99999 di fabbrica). Se il codice o il numero è corretto, la centrale interromperà il ciclo di chiamata ma le sirene continueranno a suonare.

**Da remoto con sms:** Durante il ciclo di chiamata inviare al combinatore un sms composto come segue: 99999#Blc#

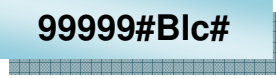

### **Gestione delle uscite**

Il combinatore dispone di 3 uscite in OC attivabili sia da locale tramite la tastiera, che da remoto. Da remoto è possibile attivarle in tre modalità:

- 1. In modo CLIP a costo zero semplicemente chiamando il combinatore e al primo squillo chiudere la telefonata. Il numero chiamante deve essere abilitato all'uso dell'uscita.
	- N.B. Un'uscita definita come clip non può essere gestita in telegestione.
- 2. Col menù vocale in semplicemente chiamando il combinatore. Dopo tre squilli il combinatore richiede il codice d'accesso. Quindi seguire la guida vocale.
- 3. Con messaggi sms con caratteri minuscoli e/o maiuscoli preceduti dal codice utente (99999 fabbrica).

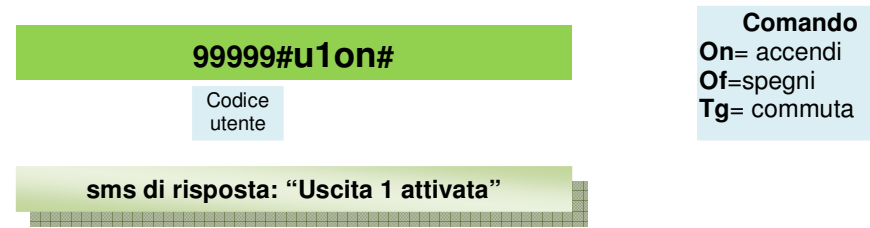

### **Scadenza Sim Card**

L'unità gsm fornisce l'avviso della data di scadenza sim se opportunamente programmata. Al raggiungimento della data, invia un sms di avviso al numero di posizione 1 della rubrica. Seguire le indicazione della guida vocale in programmazione.

### **Funzione esistenza in vita (vitalità)**

L'unità gsm possiede l'importante funzione di vitalità. Periodicamente in base ai giorni programmati, la centrale invia un sms col quale ricorda la sua corretta funzionalità. La periodicità va da 00 giorni in cui non è richiesta tale funzione sino ad un massimo di 99 giorni. Al raggiungimento del giorno il combinatore invia un sms d'avviso al numero di posizione 1 della rubrica.

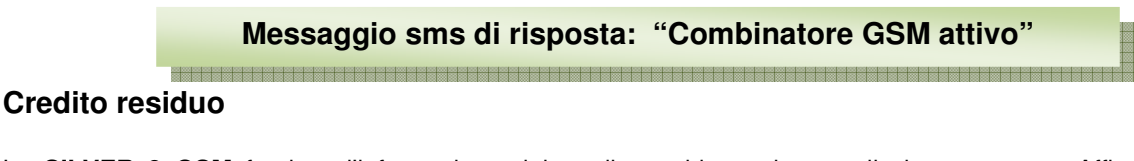

La **SILVER 8 GSM** fornisce l'informazione del credito residuo nel caso di sim prepagate. Affinchè ciò avvenga è necessario aver programmato precedentemente il gestore a cui si è connessi. Con il comando "**CRE**" è possibile richiedere il messaggio del credito residuo. La centrale, ottenuto l'sms di risposta dal gestore, lo rinvierà a chi lo ha richiesto.

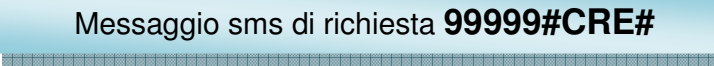

### **Telegestione con messaggi sms**

.

E' possibile operare sulla centrale anche con messaggi sms. La struttura dei comandi è la seguente con caratteri minuscoli e/o maiuscoli preceduti dal codice utente (99999 fabbrica):

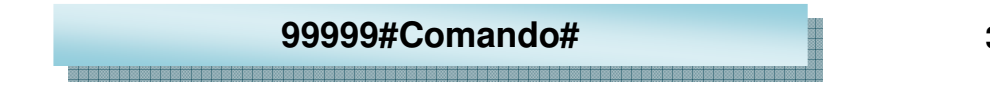

Le operazioni disponibili sono elencate nella tabella seguente.

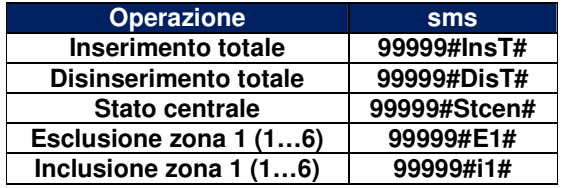

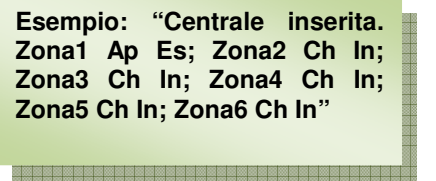

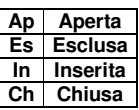

Ad ogni sms di comando il combinatore risponde con un sms in cui è descritto lo stato di inserimento della centrale, di apertura e inclusione di ogni zona.